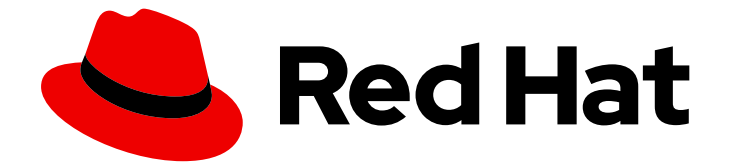

# Red Hat Enterprise Linux 8

# RHEL 7 から RHEL 8 へのアップグレード

Red Hat Enterprise Linux 7 から Red Hat Enterprise Linux 8 へのインプレースアップ グレードの手順

Last Updated: 2024-06-29

Red Hat Enterprise Linux 7 から Red Hat Enterprise Linux 8 へのインプレースアップグレードの手 順

# 法律上の通知

Copyright © 2024 Red Hat, Inc.

The text of and illustrations in this document are licensed by Red Hat under a Creative Commons Attribution–Share Alike 3.0 Unported license ("CC-BY-SA"). An explanation of CC-BY-SA is available at

http://creativecommons.org/licenses/by-sa/3.0/

. In accordance with CC-BY-SA, if you distribute this document or an adaptation of it, you must provide the URL for the original version.

Red Hat, as the licensor of this document, waives the right to enforce, and agrees not to assert, Section 4d of CC-BY-SA to the fullest extent permitted by applicable law.

Red Hat, Red Hat Enterprise Linux, the Shadowman logo, the Red Hat logo, JBoss, OpenShift, Fedora, the Infinity logo, and RHCE are trademarks of Red Hat, Inc., registered in the United States and other countries.

Linux ® is the registered trademark of Linus Torvalds in the United States and other countries.

Java ® is a registered trademark of Oracle and/or its affiliates.

XFS ® is a trademark of Silicon Graphics International Corp. or its subsidiaries in the United States and/or other countries.

MySQL<sup>®</sup> is a registered trademark of MySQL AB in the United States, the European Union and other countries.

Node.js ® is an official trademark of Joyent. Red Hat is not formally related to or endorsed by the official Joyent Node.js open source or commercial project.

The OpenStack ® Word Mark and OpenStack logo are either registered trademarks/service marks or trademarks/service marks of the OpenStack Foundation, in the United States and other countries and are used with the OpenStack Foundation's permission. We are not affiliated with, endorsed or sponsored by the OpenStack Foundation, or the OpenStack community.

All other trademarks are the property of their respective owners.

### 概要

本ガイドは、Leapp ユーティリティーを使用した、Red Hat Enterprise Linux 7 から Red Hat Enterprise Linux 8 へのインプレースアップグレードを実行する方法を説明します。既存の RHEL 7 オペレーティングシステムは、インプレースアップグレード時に RHEL 8 バージョンに置き換えら れます。

# 目次

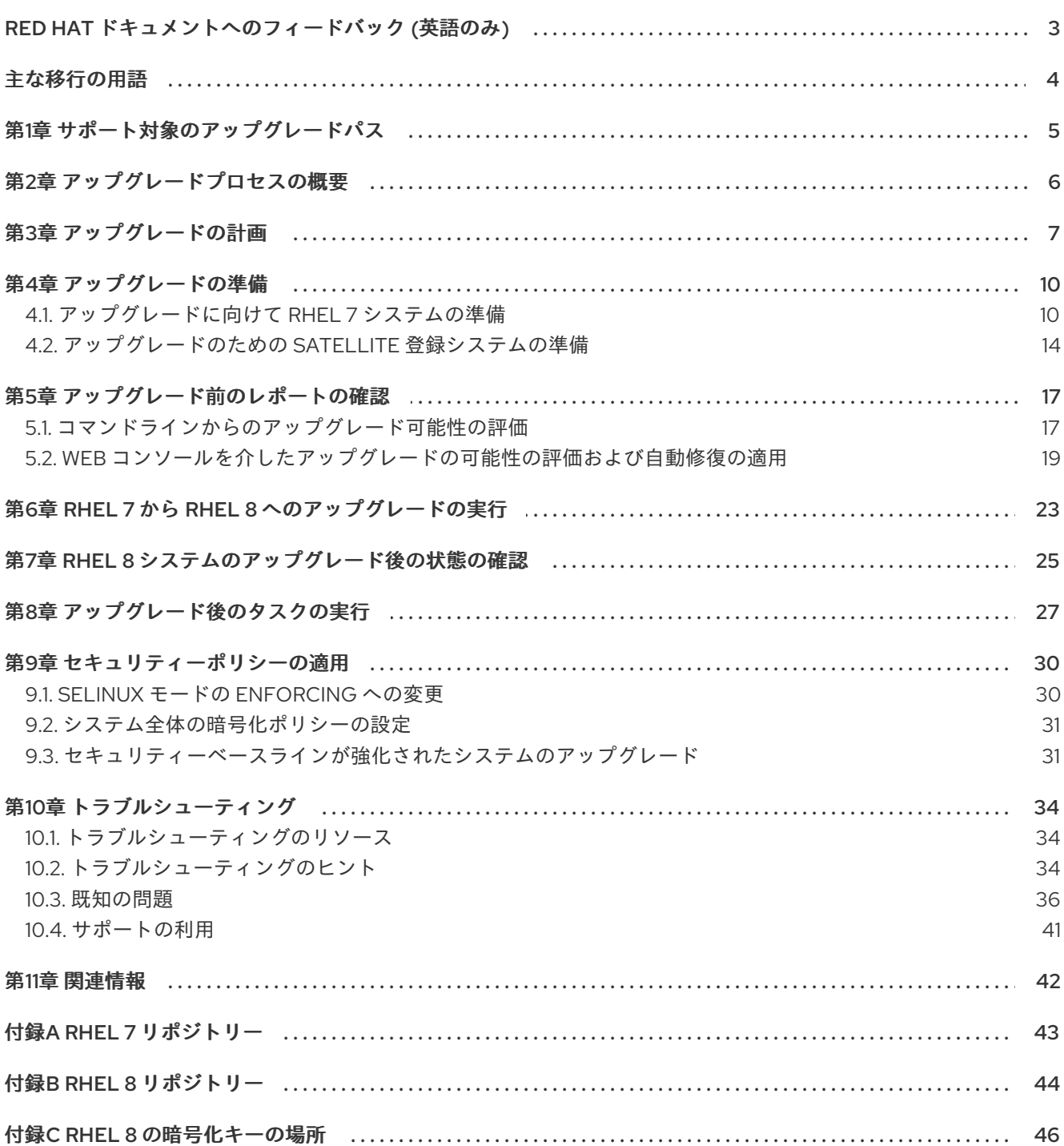

# RED HAT ドキュメントへのフィードバック (英語のみ)

<span id="page-6-0"></span>Red Hat ドキュメントに関するご意見やご感想をお寄せください。また、改善点があればお知らせくだ さい。

#### Jira からのフィードバック送信 (アカウントが必要)

- 1. [Jira](https://issues.redhat.com/projects/RHELDOCS/issues) の Web サイトにログインします。
- 2. 上部のナビゲーションバーで Create をクリックします。
- 3. Summary フィールドにわかりやすいタイトルを入力します。
- 4. Description フィールドに、ドキュメントの改善に関するご意見を記入してください。ドキュ メントの該当部分へのリンクも追加してください。
- 5. ダイアログの下部にある Create をクリックします。

# 主な移行の用語

<span id="page-7-0"></span>以下の移行用語はソフトウェア業界で一般的に使用されますが、これらの定義は Red Hat Enterprise Linux (RHEL) に固有のものです。

#### 更新

ソフトウェアパッチと呼ばれることもあります。更新は現行バージョン、オペレーティングシステム、 または実行中のソフトウェアに追加されます。ソフトウェア更新は、問題またはバグに対応し、テクノ ロジーの操作が改善されます。RHEL では、更新は、RHEL 8.1 から 8.2 への更新といったマイナーリ リースに関連します。

#### アップグレード

アップグレードは、現在実行しているアプリケーション、オペレーティングシステム、またはソフト ウェアを置き換える場合です。通常、まず Red Hat の指示に従い、データをバックアップします。 RHEL をアップグレードすると、以下の 2 つのオプションがあります。

- In-place upgrade: インプレースアップグレードの場合は、以前のバージョンを削除せずに、以 前のバージョンを新しいバージョンに置き換えます。設定や設定と共にインストールされたア プリケーションとユーティリティーは、新規バージョンに組み込まれています。
- clean install: clean install は、以前にインストールされたオペレーティングシステム、システム データ、設定、およびアプリケーションのすべてのトレースを削除し、最新バージョンのオペ レーティングシステムをインストールします。システムに以前のデータまたはアプリケーショ ンが必要ない場合や、以前のビルドに依存しない新規プロジェクトを開発する場合は、クリー ンインストールに適しています。

#### オペレーティングシステムへの変換

変換は、オペレーティングシステムを別の Linux ディストリビューションから Red Hat Enterprise Linux に変換する際に使用されます。通常、まず Red Hat の指示に従い、データをバックアップします。

#### マイグレーション

通常、マイグレーションとは、ソフトウェアやハードウェアといったプラットフォームの変更を示して います。Windows から Linux への移行はマイグレーションです。ユーザーがあるラップトップから別の ラップトップに移動したり、企業があるサーバーから別のサーバーに移動することもマイグレーション です。ただし、ほとんどのマイグレーションにはアップグレードも含まれており、この2つの用語が同 様の意味で使用されることがあります。

- RHEL へのマイグレーション: 既存のオペレーティングシステムを RHEL に変換すること。
- RHEL 間でのマイグレーション: RHEL のあるバージョンから別のバージョンへのアップグレー ド。

# 第1章 サポート対象のアップグレードパス

<span id="page-8-1"></span><span id="page-8-0"></span>インプレースアップグレードは、システムの RHEL 7 オペレーティングシステム (OS) を RHEL 8 バー ジョンに置き換えます。

現在、RHEL 7 から次の RHEL 8 マイナーバージョンへのインプレースアップグレードを実行できま す。

#### 表1.1 サポート対象のアップグレードパス

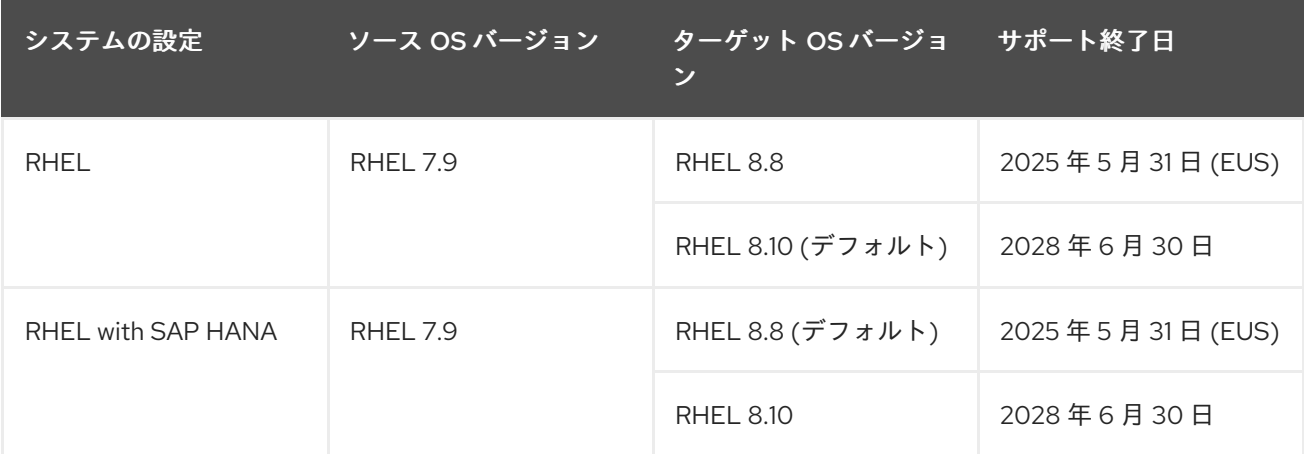

[サポートされているアップグレードパスの詳細は、](https://access.redhat.com/articles/4263361)Red Hat Enterprise Linux のサポート対象のインプ レースアップグレードパス および [インプレースアップグレードのサポートポリシー](https://access.redhat.com/support/policy/ipu-support) を参照してくださ い。

# 第2章 アップグレードプロセスの概要

<span id="page-9-0"></span>RHEL 7 から RHEL 8 へのインプレースアップグレードプロセスは、次のように要約できます。

1. アップグレードを計画する

システム要件と制限事項を確認します。システムがインプレースアップグレードに適している かどうか、または代わりに RHEL 8 のクリーンインストールを実行する必要があるかを判断し ます。

2. アップグレードを準備する

アップグレードプロセスを開始する前に、RHEL 7 システムのバックアップの作成など、必要 な準備手順を完了してください。

3. アップグレード前レポートを実行して確認する

アップグレード前ユーティリティーを実行して、アップグレード前に解決する必要がある潜在 的な問題をまとめたレポートを生成します。見つかった問題の重大度と影響、およびそれらを 解決するために必要な作業量に応じて、以下のいずれかを実行します。

- 見つかった問題を修正し、推奨される解決策を適用します。アップグレード前のユーティ リティーを再実行して、重大な問題がすべて解決されたことを確認します。システムの アップグレード準備が整う前に、アップグレード前レポートを実行し、見つかった問題を 解決する作業を複数回実行することを推奨します。
- インプレースアップグレードを続行する代わりに、RHFL 8 のクリーンインストールに切り 替えます。
- 4. インプレースアップグレードを実行する RHEL 8 へのアップグレードを実行し、アップグレードが正しく完了したことを確認します。 アップグレードで解決できない問題が発生した場合は、RHEL 7 バックアップへのロールバッ クを実行します。
- 5. アップグレード後の手順を実行する RHEL 8 システムが適切に設定されていることを確認するために、必要なアップグレード後の 手順を実行します。

## 第3章 アップグレードの計画

#### <span id="page-10-0"></span>インプレースアップグレードは、システムを RHEL の次のメジャーバージョンにアップグレードする方 法です。この方法は、推奨され、サポートされています。

RHEL 8 にアップグレードする前に、次の点を考慮してください。

- オペレーティングシステム オペレーティングシステムは、以下の条件下で、**Leapp** ユーティ リティーによりアップグレードされます。
	- 64 ビット Intel、IBM POWER 8 (リトルエンディアン)、64 ビット IBM Z アーキテク チャー、SAP HANA 上の場合は 64-bit Intel アーキテクチャー上のサーバーバリアントの RHEL 7.9 がインストールされている。 詳細は [Supported](https://access.redhat.com/articles/4263361) in-place upgrade paths for Red Hat Enterprise Linux を参照してくださ い。
	- RHEL 8 の最小 [ハードウェア要件](https://access.redhat.com/articles/rhel-limits) が満たされている。
	- 最新の RHEL 7.9 およびターゲットオペレーティングシステム (OS) バージョン (RHEL 8.10 など) [のコンテンツにアクセスできる。詳細は、アップグレードに向けて](#page-15-0) RHEL 7 システム の準備 を参照してください。
- アプリケーション **Leapp** を使用して、システムにインストールされているアプリケーション を移行できます。ただし、特定のケースでは、アップグレード時に **Leapp** が実行するアクショ ンを指定するカスタムアクターを作成する必要があります。たとえば、アプリケーションの再 [設定や特定のハードウェアドライバーのインストールなどです。詳細は、](https://access.redhat.com/articles/4977891#actors)Handling the migration of your custom and third-party applications を参照してください。Red Hat はカスタ ムアクターをサポートしていないことに注意してください。
- セキュリティー アップグレード前にこの要素を評価し、アップグレードプロセスの完了時に 追加の手順を実行する必要があります。特に以下の点を考慮してください。
	- アップグレードの前に、システムが準拠する必要のあるセキュリティー標準を定義 し、RHEL 8 [のセキュリティー変更](https://access.redhat.com/documentation/ja-jp/red_hat_enterprise_linux/8/html/considerations_in_adopting_rhel_8/security_considerations-in-adopting-rhel-8) を理解します。
	- **Leapp** ユーティリティーは、アップグレードプロセス時に SELinux モードを Permissive に 設定します。
	- Federal Information Processing Standard (FIPS) モードでのシステムのインプレースアップ グレードは、**Leapp** で完全に自動化することはできません。FIPS モードで実行されている RHEL 7 システムをアップグレードする必要がある場合は、次のことを行う必要がありま す。

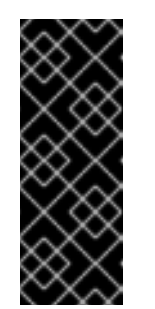

#### 重要

すべての暗号化キーを FIPS 140-2 標準に準拠したものにするには、すでに デプロイされているシステムのインプレースアップグレードを実行する代わ りに、FIPS [モードで新しいインストール](https://access.redhat.com/documentation/ja-jp/red_hat_enterprise_linux/8/html/security_hardening/assembly_installing-a-rhel-8-system-with-fips-mode-enabled_security-hardening) を開始します。次の手順は、会社 のセキュリティーポリシーでこの代替アップグレードプロセスが許可されて いる場合、およびアップグレードしたシステムですべての暗号化キーの再生 成と再評価を確実に実行できる場合にのみ使用してください。

1. RHEL 7 で FIPS [モードを無効にします](https://access.redhat.com/solutions/2422061)。

- <span id="page-11-0"></span>2. **Leapp** を使用してシステムをアップグレードします。他のインプレースアップグレー ドと同様に、アップグレード前、アップグレード、およびアップグレード後の手順に従 う必要があります。
- 3. RHEL 8 で FIPS [モードを有効にします。詳細は、](https://access.redhat.com/documentation/ja-jp/red_hat_enterprise_linux/8/html/security_hardening/using-the-system-wide-cryptographic-policies_security-hardening#switching-the-system-to-fips-mode_using-the-system-wide-cryptographic-policies)RHEL 8 セキュリティーの強化ド キュメントの FIPS モードへのシステムの切り替え を参照してください。
- 4. システムで暗号化キーを再生成します。詳細は、付録C *RHEL 8* [の暗号化キーの場所](#page-50-0) を 参照してください。
- アップグレードが完了したら、セキュリティーポリシーを再評価し、再適用します。アッ プグレード中に無効になった、または RHEL 8 で新たに導入されたセキュリティーポリ シーを適用する方法は、[セキュリティーポリシーの適用](#page-34-2) を参照してください。
- ストレージとファイルシステム アップグレードの前に必ずシステムをバックアップしてくだ さい。たとえば、[Relax-and-Recover](https://access.redhat.com/solutions/2115051) (ReaR) ユーティリティー、LVM スナップショッ ト、[RAID](https://access.redhat.com/documentation/ja-jp/red_hat_enterprise_linux/7/html/logical_volume_manager_administration/lv#raid-splitmerge) [分割、または仮想マシンスナップショットを使用できます。](https://access.redhat.com/documentation/ja-jp/red_hat_enterprise_linux/7/html/logical_volume_manager_administration/lv#snapshot_command)

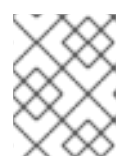

#### 注記

ファイルシステム形式はそのままです。その結果、ファイルシステムには、最初 に作成されたときと同じ制限があります。

- 高可用性 [高可用性アドオンを使用している場合は、ナレッジベース記事](https://access.redhat.com/articles/2059253) Recommended Practices for Applying Software Updates to a RHEL High Availability or Resilient Storage Cluster に従ってください。
- ダウンタイム アップグレードプロセスには数分から数時間かかる場合があります。
- Satellite Satellite を介してホストを管理する場合は、Satellite Web UI を使用して、RHEL 7 から RHEL 8 [に複数のホストを同時にアップグレードできます。詳細は、次の](https://access.redhat.com/documentation/ja-jp/red_hat_satellite/6.12/html/managing_hosts/upgrading_hosts_to_next_major_rhel_release_managing-hosts) Red Hat Enterprise Linux リリースへのホストのアップグレード を参照してください。
- SAP HANA SAP HANA を使用している場合は、 SAP 環境を RHEL 7 から RHEL 8 にインプ [レースアップグレードする方法](https://access.redhat.com/solutions/5154031) に従ってください。SAP HANA を使用した RHEL のアップグ レードパスは異なる場合があることに注意してください。
- RHEL for Real Time リアルタイムシステムでのアップグレードがサポートされています。
- Red Hat OpenStack Platform の Real Time for Network Functions Virtualization (NFV)- リ アルタイムシステムでのアップグレードがサポートされています。
- Red Hat Software Collections (RHSCL)- RHSCL は、インプレースアップグレード中に完全 に移行されません。RHEL 8 パッケージは通常、RHSCL パッケージを自動的に置き換えます が、カスタマイズされた設定とデータは手動で移行および設定する必要があります。たとえ ば、RHSCL からデータベースをインストールした場合は、RHSCL パッケージの削除中にデー タが失われないように、アップグレード前にすべてのデータをダンプし、システムのアップグ レード後に必要に応じてデータを復元する必要があります。Red Hat Satellite サーバーをアッ プグレードすると、プロジェクトに必要な RHSCL パッケージが自動的に移行されることに注 意してください。
- Red Hat JBoss Enterprise Application Platform (EAP)- JBoss EAP は RHEL 9 へのアップグ レードではサポートされません。アップグレード後に、システムに手動で JBoss EAP をインス [トールして設定する必要があります。詳細は、](https://access.redhat.com/solutions/7002072)In-place Migrating of Jboss EAP and websphere servers along with Linux using leapp utility を参照してください。
- パブリッククラウド: インプレースアップグレードは、Amazon Web Services (AWS)、 Microsoft Azure、Google Cloud Platform [のオンデマンドインスタンスでのみ、](https://access.redhat.com/documentation/ja-jp/red_hat_update_infrastructure/4/html/configuring_and_managing_red_hat_update_infrastructure/assembly_cmg-about-rhui4_configuring-and-managing-red-hat-update-infrastructure)Red Hat Update Infrastructure (RHUI) を使用するオンデマンド Pay-As-You-Go (PAYG) インスタンス でサポートされます。インプレースアップグレードは、RHEL サブスクリプションに Red Hat Subscription Manager (RHSM) を使用するすべてのパブリッククラウドの Bring Your Own Subscription インスタンスでもサポートされます。
- 言語: すべての **Leapp** のレポート、ログ、その他の生成されたドキュメントは、言語設定に関 わらず、英語で表示されます。
- ブートローダー RHEL 7 または RHEL 8 でブートローダーを BIOS から UEFI に切り替えるこ とはできません。RHEL 7 システムが BIOS を使用し、RHEL 8 システムで UEFI を使用する場 合は、インプレースアップグレードの代わりに RHEL 8 の新規インストールを実行します。詳 細は、Is it possible to switch the BIOS boot to UEFI boot on preinstalled Red Hat Enterprise Linux machine? [を参照してください。](https://access.redhat.com/solutions/1990803)
- 既知の制限 現在、Leapp の注目すべき既知の制限には以下が含まれます。
	- 現在、ディスク全体またはパーティションの暗号化、またはファイルシステムの暗号化 は、インプレースアップグレードの対象となるシステムでは使用できません。
	- イーサネットまたは Infiniband を使用するネットワークベースのマルチパスおよびネット ワークストレージは、アップグレードではサポートされていません。これには、FCoE を使 用した SAN と FC を使用した SAN からの起動が含まれます。FC を使用した SAN はサ ポートされていることに注意してください。
	- インプレースアップグレードは、RHEL サブスクリプション用の RHSM ではなく Red Hat Update Infrastructure を使用するパブリッククラウド上のオンデマンド PAYG インスタン スでは現在サポートされていません。
	- インプレースアップグレードは、Ansible Tower を含む Ansible 製品がインストールされて いるシステムではサポートされません。RHEL 8 で RHEL 7 Ansible Tower インストールを 使用する場合は、How do I migrate my Ansible Automation Platform installation from one environment to another?([ナレッジベースのソリューション記事](https://access.redhat.com/solutions/5994961)) を参照してください。

[既知の問題](#page-41-0) も参照してください。

Red Hat [Insights](https://console.redhat.com/insights/dashboard)を使用して、Insights に登録したどのシステムが RHEL 8 に対する対応アップグレー ドパスであるかを確認できます。これを行うには、Insights でそれぞれの Advisor [の推奨事項](https://console.redhat.com/insights/advisor/recommendations/el7_to_el8_upgrade%7CRHEL7_TO_RHEL8_UPGRADE_AVAILABLE_V4?limit=20&offset=0&sort=-last_seen&name=#SIDs=&tags=) に移動 し、Actions ドロップダウンメニューで推奨事項を有効にして、影響を受けるシステム 見出しの下のリ ストを調べます。Advisor 推奨は RHEL 7 マイナーバージョンのみを考慮し、システムのアップグレー ド前の評価は行わないことに注意してください。advisor [サービスの推奨事項の概要](https://access.redhat.com/documentation/ja-jp/red_hat_insights/2023/html/assessing_rhel_configuration_issues_using_the_red_hat_insights_advisor_service/assembly-adv-assess-recommendations) も参照してくださ い。

#### 関連情報

- The best practices and [recommendations](https://access.redhat.com/articles/7012979) for performing RHEL Upgrade using Leapp
- Leapp upgrade FAQ [\(Frequently](https://access.redhat.com/articles/7013172) Asked Questions)

# 第4章 アップグレードの準備

<span id="page-13-0"></span>アップグレード後に問題を回避し、システムを RHEL の次のメジャーバージョンにアップグレードでき ることを確認するには、アップグレード前に必要なすべての準備手順を完了してください。

すべてのシステムで、[Preparing](#page-15-0) a RHEL 7 system for the upgrade で説明されている準備手順を実施す る必要があります。さらに、Satellite Server に登録されているシステムでは、Satellite に登録されたシ ステムのアップグレードの準備 [で説明されている準備手順も実行する必要があります。](#page-18-0)

# <span id="page-13-1"></span>4.1. アップグレードに向けて RHEL 7 システムの準備

この手順では、**Leapp** ユーティリティーを使用して、RHEL 8 へのインプレースアップグレードを実行 する前に必要な手順を説明します。

アップグレードプロセス中に Red Hat Subscription Manager [を使用する予定がない場合は、](https://access.redhat.com/articles/4977891#upgrade-without-rhsm)Upgrading to RHEL 8 without Red Hat Subscription Manager を参照してください。

#### 前提条件

- システムは、[アップグレードの計画](#page-11-0) に記載されている条件を満たしている。
- 以前に RHEL 6 から RHEL 7 にアップグレードした場合は、アップグレード後の必要な手動手 順がすべて完了しています。これには、RHEL 7 マシン上の GRUB2 ブートローダーへの手動移 行が含まれます。詳細は、GRUB Legacy から GRUB 2 [へのアップグレード](https://access.redhat.com/documentation/ja-jp/red_hat_enterprise_linux/7/html/system_administrators_guide/ch-working_with_the_grub_2_boot_loader#sec-Upgrading_from_GRUB_Legacy_to_GRUB_2) を参照してくださ い。

#### 手順

- 1. オプション: ナレッジベース記事 The best practices and recommendations for performing RHEL Upgrade using Leapp [のベストプラクティスを確認します。](https://access.redhat.com/articles/7012979)
- 2. Red Hat Subscription Manager を使用して、システムが Red Hat コンテンツ配信ネットワーク (CDN) または Red Hat Satellite に正常に登録されていることを確認します。
- 3. システムが Satellite Server に登録されている場合は、アップグレードに向けた Satellite 登録シ ステムの準備 [の手順を実行して、システムがアップグレードの要件を満たしていることを確認](#page-18-0) します。

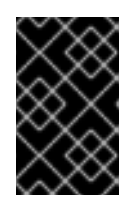

#### 重要

システムが Satellite Server に登録されている場合は、問題の発生を防ぐため に、この手順に進む前に [アップグレードのための](#page-18-0) Satellite 登録システムの準備 の手順を完了する必要があります。

- 4. オプション: システム自体に関係のないデータファイルのみを含むファイルシステムなど、アッ プグレードに必要のない非システム OS ファイルシステムをアンマウントし、**/etc/fstab** ファイ ルからコメントアウトします。これにより、アップグレードプロセスに必要な時間が短縮され ます。また、アップグレード時にカスタムまたはサードパーティーのアクターによって適切に 移行されないサードパーティーアプリケーションに関連する、潜在的な問題を防ぐことができ ます。
- 5. subscription-manager を使用してシステムがサブスクライブされていることを確認します。

a. Simple Content Access (SCA) が有効になっているアカウントを使用してシステムが登録さ

a. Simple [Content](https://access.redhat.com/articles/simple-content-access) Access (SCA) が有効になっているアカウントを使用してシステムが登録さ れている場合は、**Content Access Mode is set to Simple Content Access** というメッ セージが表示されることを確認します。

# subscription-manager status +-------------------------------------------+ System Status Details +-------------------------------------------+ Overall Status: Disabled Content Access Mode is set to Simple Content Access. This host has access to content, regardless of subscription status. System Purpose Status: Disabled

b. SCA が無効になっているアカウントを使用してシステムが登録されている場合は、Red Hat Linux Server サブスクリプションがアタッチされていること、製品名が **Server** で、ス テータスが **Subscribed** であることを確認します。

# subscription-manager list --installed +-------------------------------------------+ Installed Product Status +-------------------------------------------+ Product Name: Red Hat Enterprise Linux Server Product ID: 69 Version: 7.9 Arch: x86\_64 Status: Subscribed

- 6. 適切なリポジトリーが有効になっていることを確認します。次のコマンドは、64 ビット Intel アーキテクチャーのリポジトリーのリストを示します。他のアーキテクチャーについて は、RHEL 7 [リポジトリー](#page-46-1) を参照してください。
	- a. Base リポジトリーを有効にします。

# subscription-manager repos --enable rhel-7-server-rpms

b. **Leapp** およびその依存関係が利用可能な Extras リポジトリーを有効にします。

# subscription-manager repos --enable rhel-7-server-extras-rpms

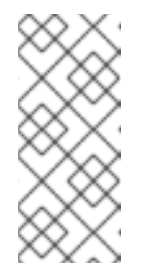

### 注記

必要に応じて、オプション (CodeReady Linux Builder とも呼ばれる) または 補助リポジトリーを有効にすることができます。リポジトリー ID の詳細 は、RHEL 7 [リポジトリー](#page-46-1) のオプションおよび補足リポジトリーのリストを [参照してください。これらのリポジトリーの内容の詳細は、](https://access.redhat.com/documentation/ja-jp/red_hat_enterprise_linux/8/html/package_manifest/codereadylinuxbuilder-repository)CodeReady Linux Builder リポジトリー および [補足リポジトリー](https://access.redhat.com/documentation/ja-jp/red_hat_enterprise_linux/8/html/package_manifest/supplementary-repository) を参照してください。

7. 最新の RHEL 7 コンテンツを使用するように Red Hat Subscription Manager を設定します。

# subscription-manager release --unset

8. オプション: [カスタムリポジトリーを使用するには、ナレッジベースの記事](https://access.redhat.com/articles/4977891#repos-config) Configuring custom repositories を参照してください。

<span id="page-15-0"></span>9. 指定したバージョンにパッケージをロックするために **yum-plugin-versionlock** プラグインを 使用している場合は、次のコマンドを実行してロックを解除します。

# yum versionlock clear

詳細は 指定したバージョンのパッケージ (または指定したバージョン以前のパッケージ) だけを [インストールまたはアップグレードできるように](https://access.redhat.com/solutions/98873) yum の使用を制限する方法 を参照してくださ い。

- 10. パブリッククラウドで Red Hat Update Infrastructure(RHUI) を使用してアップグレードする場 合は、必要な RHUI リポジトリーを有効にして、必要な RHUI パッケージをインストールし、シ ステムをアップグレードする準備ができていることを確認します。
	- a. AWS の場合:

# yum-config-manager --enable rhui-client-config-server-7

- # yum-config-manager --enable rhel-7-server-rhui-extras-rpms
- # yum -y install rh-amazon-rhui-client leapp-rhui-aws
- b. For Microsoft Azure:
	- # yum-config-manager --enable rhui-microsoft-azure-rhel7
	- # yum -y install rhui-azure-rhel7
	- # yum-config-manager --enable rhui-rhel-7-server-rhui-extras-rpms
	- # yum -y install leapp-rhui-azure

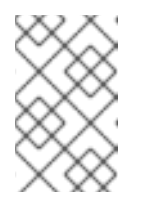

#### 注記

Azure 仮想マシンをマイナーリリースにロックした場合は、バージョンロッ クを削除します。詳細は、Switch a RHEL 7.x VM back to [non-EUS](https://docs.microsoft.com/en-us/azure/virtual-machines/workloads/redhat/redhat-rhui#switch-a-rhel-7x-vm-back-to-non-eus-remove-a-version-lock) を参照し てください。

- c. Google Cloud Platform [の場合は、ナレッジベース記事](https://access.redhat.com/articles/6981918) Leapp RHUI packages for Google Cloud Platform (GCP) に従います。
- 11. Docker でコンテナーを管理する場合は、Podman を使用して適切なコンテナーイメージでコン [テナーを再作成し、使用中のボリュームを割り当てます。詳細は、](https://access.redhat.com/solutions/5213331)How do I migrate my Docker containers to Podman prior to moving from Red Hat Enterprise Linux 7 to Red Hat Enterprise Linux 8? を参照してください。

現在、**leapp** パッケージのバージョン 0.17.0 以降と、**leapp-upgrade-el7toel8** RPM パッケージ

12. すべてのパッケージを最新の RHEL 7 バージョンに更新します。

# yum update

13. システムを再起動します。

# reboot

14. **Leapp** ユーティリティーをインストールします。

# yum install leapp-upgrade

<span id="page-16-0"></span>現在、**leapp** パッケージのバージョン 0.17.0 以降と、**leapp-upgrade-el7toel8** RPM パッケージ を含む **leapp-repository** パッケージのバージョン 0.20.0 以降が必要であることに注意してく ださい。

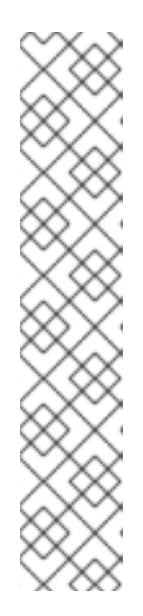

注記

システムにインターネットアクセスがない場合は、Red Hat [カスタマーポータル](https://access.redhat.com/downloads/content/69/ver=/rhel---7/7.9/x86_64/packages) から以下のパッケージをダウンロードします。

- **leapp**
- **leapp-deps**
- **python2-leapp**
- **leapp-upgrade-el7toel8**
- **[leapp-upgrade-el7toel8-deps](https://access.redhat.com/solutions/6525931)** 詳細は、How to install leapp packages on an offline system for RHEL 7.9 to RHEL 8.X upgrade? を参照してください。詳 細は、ナレッジベースの記事を参照してください。
- 15. **leapp-upgrade-el7toel8** パッケージの最新リリースには、必要なデータファイルがすべて含ま れています。これらのデータファイルを古いバージョンに置き換えた場合は、**/etc/leapp/files** ディレクトリー内のすべての JSON ファイルを削除し、**leapp-upgrade-el7toel8** パッケージを 再インストールして、データファイルが最新であることを確認します。
- 16. アップグレードの失敗を防ぐために一時的にウイルス対策ソフトウェアを無効にします。
- 17. 設定管理システムがインプレースアップグレードプロセスに干渉しないことを確認します。
	- Puppet、Salt、Chef などのクライアントサーバーアーキテクチャーで設定管理システムを 使用する場合は、**leapp preupgrade** コマンドを実行する前にシステムを無効にします。 アップグレード時に問題が発生するのを防ぐために、アップグレードが完了するまで設定 管理システムを有効にしないでください。
	- Ansible などのエージェントレスアーキテクチャーで設定管理システムを使用する場合 は、[Performing](#page-26-1) the upgrade from RHEL 7 to RHEL 8 で説明されているように、インプ レースアップグレード中に Ansible Playbook などの設定およびデプロイメントファイルを 実行しないでください。 設定管理システムを使用したアップグレード前およびアップグレードプロセスの自動化 は、Red Hat [ではサポートされていません。詳細は、](https://access.redhat.com/articles/6313281)Using configuration management systems to automate parts of the Leapp pre-upgrade and upgrade process on Red Hat Enterprise Linux を参照してください。
- 18. システムで、カーネル (**eth**) が使用する接頭辞に基づいた名前で、複数の Network Interface Card (NIC) が使用されていないことを確認します。RHEL 8 へのインプレースアップグレード の前に別の命名スキームに移行する方法は RHEL 7 でカーネルの NIC 名を使用している場合に RHEL 8 [へのインプレースアップグレードを実行する方法](https://access.redhat.com/solutions/4067471) を参照してください。
- 19. ISO イメージを使用してアップグレードする場合は、ISO イメージにターゲット OS バージョ ン (RHEL 8.8 など) が含まれていること、およびアップグレードプロセス全体を通じて **Leapp** ユーティリティーがイメージにアクセスできるように永続的なローカルマウントポイントに保 存されていることを確認してください。
- 20. システム全体のバックアップまたは仮想マシンのスナップショットが存在することを確認して ください。これにより、ご利用の環境で、以下の標準の災害復旧手順に従って、システムを

アップグレード前と同じ状態に戻せるようになります。次のバックアップオプションを使用で きます。

- Relax-and-Recover (ReaR) ユーティリティーを使用して、システムの完全バックアップを 作成します。詳細は、ReaR [documentation](https://access.redhat.com/documentation/ja-jp/red_hat_enterprise_linux/8/html/configuring_basic_system_settings/assembly_recovering-and-restoring-a-system_configuring-basic-system-settings) および What is Relax and Recover (ReaR) and how can I use it for disaster recovery? [を参照してください。](https://access.redhat.com/solutions/2115051)
- LVM [スナップショット](https://access.redhat.com/documentation/ja-jp/red_hat_enterprise_linux/8/html/configuring_and_managing_logical_volumes/snapshot-of-logical-volumes_configuring-and-managing-logical-volumes#creating-a-snapshot-of-the-original-volume_snapshot-of-logical-volumes) または [RAID](https://access.redhat.com/documentation/ja-jp/red_hat_enterprise_linux/8/html/configuring_and_managing_logical_volumes/configuring-raid-logical-volumes_configuring-and-managing-logical-volumes#splitting-and-merging-a-raid-image_configuring-raid-logical-volumes) 分割 を使用して、システムのスナップショットを作成 します。仮想マシンをアップグレードする場合は、仮想マシン全体のスナップショットを 作成できます。Boom ユーティリティーを使用して、スナップショットとロールバックの ブートエントリーを管理することもできます。詳細は、What is BOOM and how to install it? および [スナップショットを使用したシステムアップグレードの管理](https://access.redhat.com/solutions/3750001) を参照してくださ い。

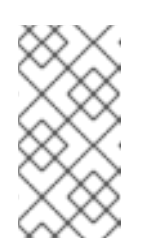

### 注記

LVM スナップショットではシステムの完全バックアップが作成されないた め、特定のアップグレードの失敗後にシステムを復元できない可能性があり ます。したがって、ReaR ユーティリティーを使用して完全バックアップを 作成する方が安全です。

### <span id="page-17-0"></span>4.2. アップグレードのための SATELLITE 登録システムの準備

この手順では、RHEL 8 へのアップグレード用に Satellite に登録されているシステムを準備するために 必要な手順を説明します。

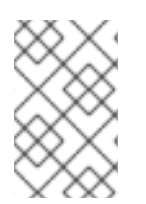

### 注記

Satellite [システム自体をアップグレードする予定の場合は、](https://access.redhat.com/documentation/ja-jp/red_hat_satellite/6.11/html-single/upgrading_and_updating_red_hat_satellite/index#upgrading-satellite-or-proxy-in-place-using-leapp_upgrade-guide)Leapp を使用して Satellite または Capsule を Red Hat Enterprise Linux 8 にインプレースアップグレードする で説 明されている手順に従ってください。

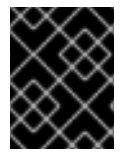

### 重要

Satellite システムのユーザーは、この手順と [Preparing](#page-15-0) a RHEL 7 system for the upgrade で説明されている準備手順を完了する必要があります。

#### 前提条件

● Satellite Server の管理者権限がある。

#### 手順

- 1. Satellite [は、フルサポートまたはメンテナンスサポートがあるバージョンです。詳細は、](https://access.redhat.com/support/policy/updates/satellite)Red Hat Satellite の製品ライフサイクル を参照してください。
- 2. RHEL 8 リポジトリーを使用したサブスクリプションマニフェストを Satellite Server にイン ポートします。詳細は、Red Hat [Satellite](https://access.redhat.com/documentation/ja-jp/red_hat_satellite/) の特定のバージョン ([バージョン](https://access.redhat.com/documentation/ja-jp/red_hat_satellite/6.12/html/managing_content/managing_red_hat_subscriptions_content-management) 6.12 など) のコンテ ンツ管理ガイドの Red Hat サブスクリプションの管理の章を参照してください。
- 3. Satellite Server で必要なすべての RHEL 7 および RHEL 8 リポジトリーを有効にし、RHEL 7.9 およびターゲット OS バージョン (RHEL 8.10 など) の最新の更新と同期します。必要なリポジ トリーはコンテンツビューで利用可能であり、関連付けられたアクティベーションキーで有効 になっている必要があります。

<span id="page-18-0"></span>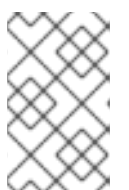

注記

RHEL 8 リポジトリーの場合は、各リポジトリーのターゲット OS バージョン (8.10 など) を有効にします。RHEL 8 バージョンのリポジトリーのみを有効にし た場合は、インプレースアップグレードは行われません。

たとえば、延長更新サポート (EUS) サブスクリプションがない Intel アーキテクチャーの場合 は、少なくとも以下のリポジトリーを有効にします。

● Red Hat Enterprise Linux 7 Server (RPM) rhel-7-server-rpms

x86\_64 7Server

● Red Hat Enterprise Linux 7 Server - Extras (RPM) rhel-7-server-extras-rpms

x86\_64

• Red Hat Enterprise Linux 8 for x86 64 - AppStream (RPMs) rhel-8-for-x86\_64-appstream-rpms

x86\_64 <target\_os\_version>

● Red Hat Enterprise Linux 8 for x86 64 - BaseOS (RPMs) rhel-8-for-x86\_64-baseos-rpms

x86\_64 <target\_os\_version>

target\_os\_version は、ターゲット OS バージョン (例: 8.10) に置き換えます。

その他のアーキテクチャーは、RHEL 7 [リポジトリー](#page-46-1) および RHEL 8 [リポジトリー](#page-47-1) を参照 してください。

詳細は、Red Hat [Satellite](https://access.redhat.com/documentation/ja-jp/red_hat_satellite/) の特定の[バージョン](https://access.redhat.com/documentation/ja-jp/red_hat_satellite/6.12/html/managing_content/importing_content_content-management) (バージョン 6.12 など) の コンテンツ管理ガ イド の コンテンツのインポート の章を参照してください。

4. 必要な RHEL 7 リポジトリーおよび RHEL 8 リポジトリーを含むコンテンツビューにコンテン ツホストを割り当てます。 詳細は、Red Hat [Satellite](https://access.redhat.com/documentation/ja-jp/red_hat_satellite/) の特定の[バージョン](https://access.redhat.com/documentation/ja-jp/red_hat_satellite/6.12/html/managing_content/managing_content_views_content-management) (バージョン 6.12 など) の コンテンツ管理ガイド の コンテンツビューの管理 の章を参照してください。

#### 検証

- 1. 正しい RHEL 7 リポジトリーおよび RHEL 8 リポジトリーが Satellite Server の正しいコンテン ツビューに追加されていることを確認します。
	- a. Satellite Web UI で、Content > Lifecycle > Content Viewsに移動して、コンテンツビュー の名前をクリックします。
	- b. Repositories タブをクリックして、リポジトリーが正しく表示されることを確認します。

注記

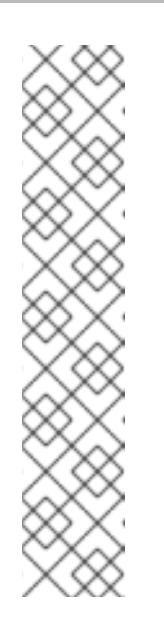

以下のコマンドを使用して、リポジトリーがコンテンツビューに追加されて いることを確認することもできます。

# hammer repository list --search 'content label ~ rhel-7' --content-view **<content\_view\_name>** --organization **<organization>** --lifecycleenvironment **<lifecycle\_environment>**

# hammer repository list --search 'content label ~ rhel-8' --content-view **<content\_view\_name>** --organization **<organization>** --lifecycleenvironment **<lifecycle\_environment>**

<content\_view\_name> をコンテンツビューの名前に、<organization> を組 織に、<lifecycle\_environment> をライフサイクル環境の名前に置き換えま す。

- 2. コンテンツビューに関連付けられたアクティベーションキーで、正しい RHEL 8 リポジトリー が有効になっていることを確認します。
	- a. Satellite Web UI で、Content > Lifecycle > Activation Keysに移動し、アクティベーショ ンキーの名前をクリックします。
	- b. Repository Setsタブをクリックし、必要なリポジトリーのステータスが **Enabled** である ことを確認します。
- 3. 予想されるすべての RHEL 7 リポジトリーがホストで有効になっていることを確認します。以 下に例を示します。

# subscription-manager repos --list-enabled | grep "^Repo ID" Repo ID: rhel-7-server-extras-rpms Repo ID: rhel-7-server-rpm

# 第5章 アップグレード前のレポートの確認

<span id="page-20-0"></span>システムのアップグレード可能性を評価するには、**leapp preupgrade** コマンドでアップグレード前の プロセスを開始します。このフェーズでは、**Leapp** ユーティリティーがシステムに関するデータを収集 し、アップグレードの可能性を評価し、アップグレード前のレポートを生成します。アップグレード前 のレポートは、潜在的な問題についてまとめ、推奨される解決策を提案します。このレポートは、アッ プグレードを進めることが可能かどうかの判断にも役立ちます。

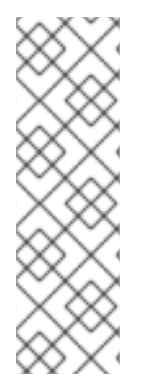

### 注記

アップグレード前の評価ではシステム設定は変更されませんが、**/var/lib/leapp** ディレク トリーの無視できないサイズの領域が消費されます。ほとんどの場合、アップグレード 前の評価には最大 4 GB の領域が必要ですが、実際のサイズはシステム設定によって異 なります。ホストされたファイルシステムに十分な領域がない場合、アップグレード前 のレポートに完全な分析結果が表示されない可能性があります。問題を防ぐには、シス テムの **/var/lib/leapp** ディレクトリーに十分な領域があることを確認するか、領域の消費 がシステムの他の部分に影響を与えないようにディレクトリーを専用のパーティション に移動してください。

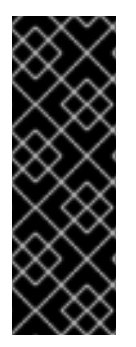

#### 重要

レポートでアップグレードの阻害要因が見つからない場合でも、必ずアップグレード前 レポート全体を確認してください。アップグレード前のレポートには、アップグレード されたシステムが正しく機能することを確認するために、アップグレード前に完了する 推奨アクションが含まれています。

インプレースアップグレードプロセスではなく、RHEL 8 システムの新規インストールを 実行する場合も、アップグレード前のレポートを確認すると有用です。

次のいずれかの方法を使用して、アップグレード前の段階でアップグレード可能性を評価できます。

- 生成された **leapp-report.txt** ファイルのアップグレード前レポートを確認し、コマンドライン インターフェイスを使用して、報告された問題を手動で解決します。
- Web コンソールを使用してレポートを確認し、利用可能な場合は自動修復を適用し、推奨され る修復ヒントを使用して残りの問題を修正します。

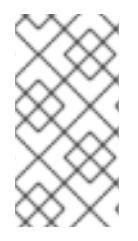

#### 注記

たとえば、独自のカスタムスクリプトを使用してアップグレード前のレポートを処理 [し、異なる環境間にある複数のレポートの結果を比較できます。詳細は](https://access.redhat.com/articles/5777571) Red Hat Enterprise Linux のアップグレード前のレポートワークフローの自動化 を参照してくだ さい。

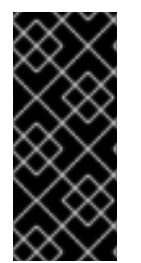

#### 重要

アップグレード前のレポートでは、インプレースアップグレードプロセス全体をシミュ レートできないため、システムの阻害要因となる問題をすべて特定することはできませ ん。その結果、レポート内のすべての問題を確認して修正した後でも、インプレース アップグレードが終了する可能性があります。たとえば、アップグレード前のレポート では、壊れたパッケージのダウンロードに関連する問題は検出できません。

<span id="page-20-1"></span>5.1. コマンドラインからのアップグレード可能性の評価

コマンドラインインターフェイスを使用して、アップグレード前のフェーズで潜在的なアップグレード の問題を特定します。

#### 前提条件

● [Preparing](#page-16-0) for the upgrade に記載されている手順が完了しました。

#### 手順

1. RHEL 7 システムで、アップグレード前のフェーズを別途実行します。

# leapp preupgrade --target **<target\_os\_version>**

<target\_os\_version> は、ターゲット OS バージョン (例: 8.10) に置き換えます。ターゲット OS バージョンが定義されていない場合、**Leapp** は表 1.1 で指定されたデフォルトのターゲット OS バージョンを使用します ([サポートされるアップグレードパス](#page-8-1))。

アップグレードに **/etc/yum.repos.d/** ディレクトリーの [カスタムリポジトリー](https://access.redhat.com/articles/4977891#repos) を使用する 場合は、以下のように選択したリポジトリーを有効にします。

# leapp preupgrade --enablerepo **<repository\_id1>** --enablerepo **<repository\_id2>** ...

- RHSM [なしでアップグレード](https://access.redhat.com/articles/4977891#upgrade-without-rhsm) する場合、または RHUI を使用する場合は、--no-rhsm オプ ションを追加します。
- [Extended](https://access.redhat.com/articles/rhel-eus) Upgrade Support (EUS)、Advanced Update Support (AUS)、または Update Services for SAP Solutions (E4S) [のサブスクリプションがある場合は、](https://access.redhat.com/solutions/3082481)**--channel <channel>** オプションを追加します。
	- RHEL 8.8 にアップグレードする場合は、チャネル をチャネル名 (**eus**、**aus**、**e4s** な ど) に置き換えます。SAP HANA を利用している場合はHow to in-place upgrade SAP environments from RHEL 7 to RHEL 8 [ガイドを使用してインプレースアップグレード](https://access.redhat.com/solutions/5154031) を実行する必要があることに注意してください。
	- RHEL 8.10 にアップグレードする場合は、チャネル を **ga** に置き換えます。
- 2. **/var/log/leapp/leapp-report.txt** ファイル内のレポートを調べて、報告されたすべての問題を手 動で解決します。報告された問題の中には、修正の提案が含まれているものもあります。阻害 要因の問題があると、それを解決するまでアップグレードできません。レポートに表示される 可能性のあるさまざまな問題の詳細は、Red Hat Enterprise Linux 7 から Red Hat Enterprise Linux 8 [にアップグレードするにはどうすればよいですか](https://access.redhat.com/solutions/4120411)? のアップグレード前の手順を参照し てください。

レポートには次のリスク因子レベルが含まれます。

High

システム状態が悪化する可能性が非常に高い

中

システムとアプリケーションの両方に影響を与える可能性がある

Low

システムに影響はないが、アプリケーションに影響を与える可能性がある

Info

システムまたはアプリケーションへの影響がないと考えられる情報

#### 注記

<span id="page-22-1"></span>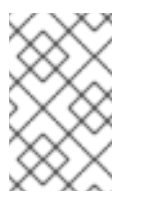

見つかった問題の重大度と影響、およびそれらを解決するために必要な作業 量に応じて、インプレースアップグレードを続行するのではなく、RHEL 8 のクリーンインストールを実行する方が望ましい場合があります。

- 3. 特定のシステム設定では、**Leapp** ユーティリティーは手動で回答する必要がある True/false の 質問表を生成します。アップグレード前のレポートに Missing required answers in the answer file のメッセージが含まれる場合は、次の手順を実行します。
	- a. **/var/log/leapp/answerfile** ファイルを開き、true または false の質問を確認します。
	- b. **/var/log/leapp/answerfile** ファイルを手動で編集し、**#** 記号を削除してファイルの確認行の コメントを解除し、**True** または **False** [として回答を確定します。詳細は、](#page-38-0)Leapp 回答ファ イル を参照してください。

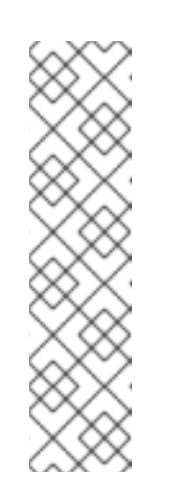

#### 注記

または、以下のコマンドを実行して、True/false の質問に回答できます。

# leapp answer --section **<question\_section>**.**<field\_name>**=**<answer>**

たとえば、PAM 設定で pam\_pkcs11 モジュールを無効にするか ?という質問 に **False** を確定するには、以下のコマンドを実行します。

# leapp answer --section remove pam\_pkcs11\_module\_check.confirm=False

4. 前の手順を繰り返してアップグレード前レポートを再実行し、すべての重要な問題が解決され たことを確認します。

<span id="page-22-0"></span>5.2. WEB コンソールを介したアップグレードの可能性の評価および自動修 復の適用

アップグレード前のフェーズで潜在的な問題と、Web コンソールを使用して自動修復を適用する方法を 特定します。

#### 前提条件

● [アップグレードの準備](#page-16-0) に記載されている手順を完了している。

#### 手順

1. **cockpit-leapp** プラグインをインストールします。

# dnf install cockpit-leapp

**root** として、または **sudo** で管理コマンドを入力するパーミッションがあるユーザーとして Web [コンソールにログインします。](https://access.redhat.com/documentation/ja-jp/red_hat_enterprise_linux/7/html/managing_systems_using_the_rhel_7_web_console/index)Web コンソールの詳細は、RHEL 7 Web コンソールを使用 したシステムの管理 を参照してください。

2. RHEL 7 システムで、コマンドラインインターフェイスまたは Web コンソールの端末からアッ

2. RHEL 7 システムで、コマンドラインインターフェイスまたは Web コンソールの端末からアッ プグレード前のフェーズを実行します。

# leapp preupgrade --target **<target\_os\_version>**

<target\_os\_version> は、ターゲット OS バージョン (例: 8.10) に置き換えます。ターゲット OS バージョンが定義されていない場合、**Leapp** は表 1.1 で指定されたデフォルトのターゲット OS バージョンを使用します ([サポートされるアップグレードパス](#page-8-1))。

**●** アップグレードに /etc/yum.repos.d/ ディレクトリーの [カスタムリポジトリー](https://access.redhat.com/articles/4977891#repos) を使用する 場合は、以下のように選択したリポジトリーを有効にします。

# leapp preupgrade --enablerepo **<repository\_id1>** --enablerepo **<repository\_id2>** ...

- RHSM [なしでアップグレード](https://access.redhat.com/articles/4977891#upgrade-without-rhsm) する場合、または RHUI を使用する場合は、**--no-rhsm** オプ ションを追加します。
- [Extended](https://access.redhat.com/articles/rhel-eus) Upgrade Support (EUS)、Advanced Update Support (AUS)、または Update Services for SAP Solutions (E4S) [のサブスクリプションがある場合は、](https://access.redhat.com/solutions/3082481)**--channel <channel>** オプションを追加します。
	- RHEL 8.8 にアップグレードする場合は、チャネル をチャネル名 (**eus**、**aus**、**e4s** な ど) に置き換えます。SAP HANA を利用している場合はHow to in-place upgrade SAP environments from RHEL 7 to RHEL 8 [ガイドを使用してインプレースアップグレード](https://access.redhat.com/solutions/5154031) を実行する必要があることに注意してください。
	- RHEL 8.10 にアップグレードする場合は、チャネル を **ga** に置き換えます。
- 3. Web コンソールで、ナビゲーションメニューから Upgrade Report を選択し、報告されたすべ ての問題を確認します。阻害 要因の問題があると、それを解決するまでアップグレードできま [せん。レポートに表示される可能性のあるさまざまな問題の詳細は、](https://access.redhat.com/solutions/4120411)Red Hat Enterprise Linux 7 から Red Hat Enterprise Linux 8 にアップグレードするにはどうすればよいですか? のアップ グレード前の手順を参照してください。

問題を詳細に表示するには、行を選択して詳細ペインを開きます。

#### 図5.1 Web コンソールのインプレースアップグレードレポート

Upgrade Report for: leapp-20230320120729

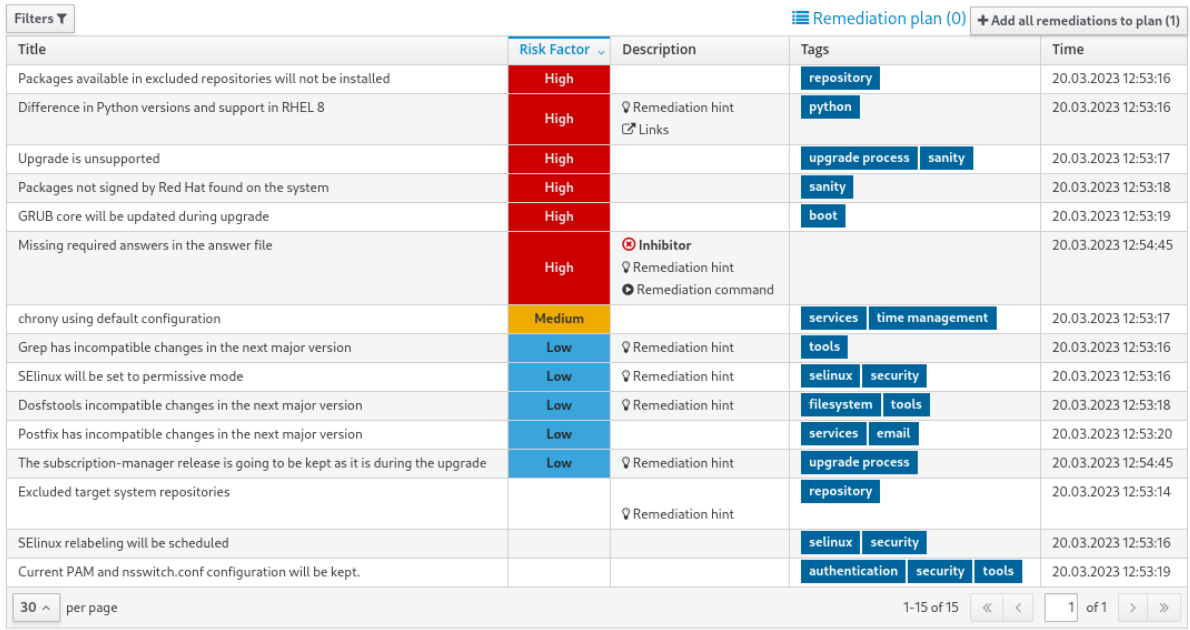

<span id="page-24-0"></span>レポートには次のリスク因子レベルが含まれます。

**High** 

システム状態が悪化する可能性が非常に高い

注記

中

システムとアプリケーションの両方に影響を与える可能性がある

Low

システムに影響はないが、アプリケーションに影響を与える可能性がある

Info

システムまたはアプリケーションへの影響がないと考えられる情報

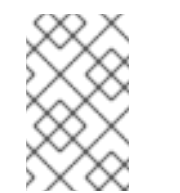

見つかった問題の重大度と影響、およびそれらを解決するために必要な作業 量に応じて、インプレースアップグレードを続行するのではなく、RHEL 8 のクリーンインストールを実行する方が望ましい場合があります。

- 4. 特定の設定では、**Leapp** ユーティリティーは手動で回答する必要がある True/false の質問表を 生成します。アップグレードレポートの 回答ファイルで必須の回答が抜けている 行が含まれて いる場合は、次の手順を実行します。
	- a. 回答ファイルで必須の回答が抜けている行を選択し、Detail ペインを開きます。デフォル トの回答は修復コマンドの最後に記載されています。
	- b. デフォルトの応答を確定するには、Add to Remediation Planを選択して修復を後で実行 するか、Run Remediationを選択して修復をすぐに実行します。
	- c. 代わりにデフォルト以外の回答を選択するには、回答する質問と確認済みの回答を指定し て、ターミナルで **Leapp Answer** コマンドを実行します。

# leapp answer --section **<question\_section>**.**<field\_name>**=**<answer>**

たとえば、PAM 設定で pam\_pkcs11 モジュールを無効にするか ?という質問に **False** を確 定するには、以下のコマンドを実行します。

# leapp answer --section remove\_pam\_pkcs11\_module\_check.confirm=False

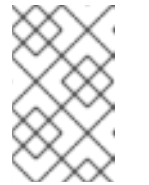

#### 注記

**/var/log/leapp/answerfile** ファイルを手動で編集し、**#** 記号を削除してファ イルの confirm 行のコメントを解除し、**True** または **False** として回答を確 定します。詳細は、Leapp [回答ファイルの例](#page-38-0) を参照してください。

- 5. 一部の問題には、問題を自動的に解決するために実行できる修復コマンドがあります。修復コ マンドは個別に実行することも、修復コマンドでまとめて実行することもできます。
	- a. 単一の修復コマンドを実行するには、問題の Detail ペインを開き、Run Remediationをク リックします。
	- b. 修復コマンドを修復計画に追加するには、問題の Detail ペインを開き、Add to Remediation Plan をクリックします。

図5.2 詳細ペイン

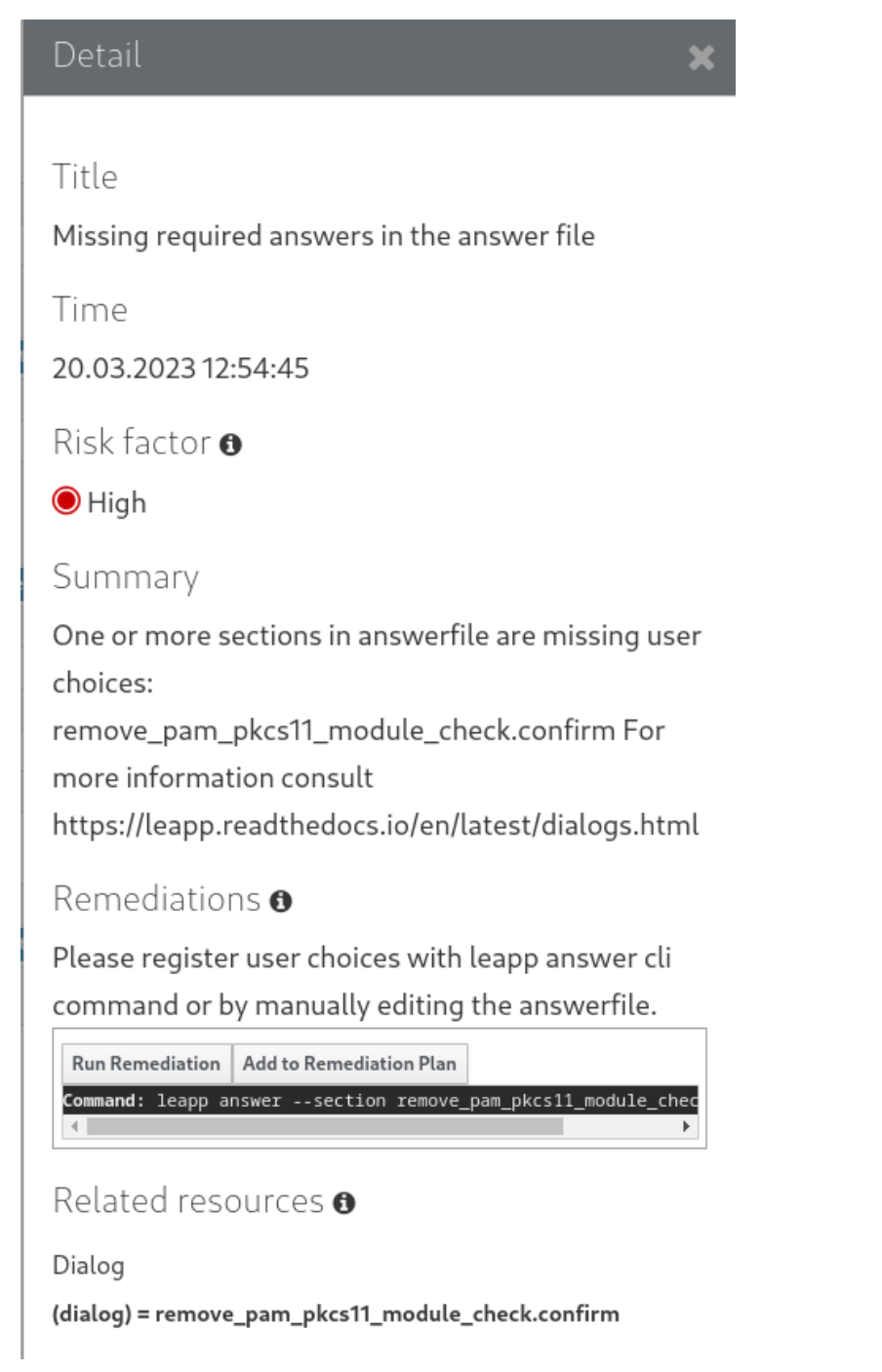

- c. 追加されたすべての修復コマンドを含む修復計画を実行するには、レポートの右上隅にあ る Remediation plan リンクをクリックします。Execute Remediation Planをクリックし て、一覧表示されたすべてのコマンドを実行します。
- 6. レポートを確認し、報告されたすべての問題を解決したら、手順 3 ~ 7 を繰り返してレポート を再実行し、すべての重要な問題が解決されたことを確認します。

# 第6章 RHEL 7 から RHEL 8 へのアップグレードの実行

<span id="page-26-1"></span><span id="page-26-0"></span>**Leapp** ユーティリティーを使用して RHEL 8 にアップグレードします。

#### 前提条件

- フルシステムバックアップを含め、[Preparing](#page-16-0) for the upgrade の手順が完了しました。
- [アップグレード前のレポートの確認](#page-22-1) に記載されている手順が完了し、報告されたすべての問題 が解決されました。

#### 手順

1. RHEL 7 システムで、アップグレードプロセスを開始します。

# leapp upgrade --target **<target\_os\_version>**

<target\_os\_version> は、ターゲットオペレーティングシステム (OS) バージョン (例: 8.10) に 置き換えます。ターゲット OS バージョンが定義されていない場合、**Leapp** は表 1.1 で指定され たデフォルトのターゲット OS バージョンを使用します ([サポートされるアップグレードパ](#page-8-1) ス)。

#### 注記

アップグレードに **/etc/yum.repos.d/** ディレクトリーの [カスタムリポジトリー](https://access.redhat.com/articles/4977891#repos) を使用する場合は、以下のように選択したリポジトリーを有効にします。

# leapp upgrade --enablerepo **<repository\_id1>** --enablerepo **<repository\_id2>** …

RHSM [なしでアップグレード](https://access.redhat.com/articles/4977891#upgrade-without-rhsm) する場合、または RHUI を使用する場合は、**--norhsm** オプションを追加します。

ISO イメージを使用してアップグレードする場合は、**--no-rhsm** および **--iso <file\_path>** オプションを追加します。<file\_path> は、保存された ISO イメージ へのファイルパス (**/home/rhel8.iso** など) に置き換えます。

[Extended](https://access.redhat.com/articles/rhel-eus) Upgrade Support (EUS)、Advanced Update Support (AUS)、または Update Services for SAP [Solutions](https://access.redhat.com/solutions/3082481) (E4S) のサブスクリプションがある場合は、**- -channel <channel>** オプションを追加します。

- **RHEL 8.8 にアップグレードする場合は、チャネル を leapp preupgrade** コ マンドで使用した値 (**eus**、**aus**、**e4s** など) に置き換えます。**leapp preupgrade** および **leapp upgrade** コマンドの両方で、**--channel** オプショ ンで同じ値を使用する必要があります。
- **RHEL 8.10 にアップグレードする場合は、チャネル を ga に置き換えます。**

アップグレードプロセスの開始時に、**Leapp** は、[アップグレード前のレポートの確認](#page-22-1) で説明さ れているアップグレード前のフェーズを実行します。

システムをアップグレードできる場合は、**Leapp** が必要なデータをダウンロードし、アップグ レード用の RPM トランザクションを作成します。

システムで、信頼できるアップグレードの設定要因が満たされていない場合は、**Leapp** がアッ プグレードプロセスを中止し、問題を説明する記録と、推奨される解決策を **/var/log/leapp/leapp-report.txt** ファイルに出力します。詳細は、[トラブルシューティング](#page-40-0) を参 照してください。

2. システムを手動で再起動します。

# reboot

このフェーズでは、システムが RHEL 8 ベースの初期 RAM ディスクイメージ initramfs で起動 します。**Leapp** は、すべてのパッケージをアップグレードして、自動的に RHEL 8 システムを 再起動します。

または、**--reboot** オプションを指定して **leapp upgrade** コマンドを入力し、この手動の手順を 省略することもできます。

失敗した場合は、[トラブルシューティング](#page-40-0) の説明に従ってログを調べてください。

- 3. RHEL 8 システムにログインし、RHEL 8 [システムのアップグレード後の状態の確認](#page-28-1) で説明さ れているように状態を確認します。
- 4. アップグレードレポートおよびアップグレード後のタスク の実行で説明されているすべての アップグレード後のタスクを [実行します。特に、セキュリティーポリシーを再評価して再適用](#page-31-0) します。
- 5. FIPS モードで実行されているシステムをアップグレードする場合は、RHEL 7 カーネルをすべ て削除します。次に、暗号化キーの再生成などを行い、すべての暗号化キーの FIPS 準拠を確認 します。詳細は、RHEL 8 [の暗号化キーの場所](#page-50-0) を参照してください。

# 第7章 RHEL 8 システムのアップグレード後の状態の確認

<span id="page-28-1"></span><span id="page-28-0"></span>この手順は、RHEL 8 へのインプレースアップグレード後に実行が推奨される検証手順を紹介します。

#### 前提条件

● RHEL 7 から RHEL 8 [へのアップグレードの実行](#page-26-1) に記載されている手順に従ってシステムを アップグレードし、RHEL 8 にログインできる。

#### 手順

アップグレードが完了したら、システムが必要な状態になっていることを確認します。少なくとも以下 の確認を行います。

現在のオペレーティングシステムのバージョンが Red Hat Enterprise Linux 8 であることを確認 します。

# cat /etc/redhat-release Red Hat Enterprise Linux release **<target\_os\_version>** (Ootpa)

target\_os\_version は、ターゲット OS バージョン (例: 8.10) に置き換えます。

オペレーティングシステムのカーネルバージョンを確認します。

# uname -r 4.18.0-305.el**<target\_os>**.x86\_64

target\_os は、8 またはターゲット OS バージョンのいずれかである必要があります (例: **8\_10**)。**.el8** は重要であるため、このバージョンは 4.18.0-305 よりも前のバージョンにはなら ないことに注意してください。

- Red Hat Subscription Manager を使用している場合:
	- 正しい製品がインストールされていることを確認します。

# subscription-manager list --installed +-----------------------------------------+ Installed Product Status +-----------------------------------------+ Product Name: Red Hat Enterprise Linux for x86\_64 Product ID: 479 Version: **<target\_os\_version>** Arch: x86\_64 Status: Subscribed

target\_os\_version は、ターゲット OS バージョン (例: 8.10) に置き換えます。

アップグレード直後にリリースバージョンがターゲットの OS バージョンに設定されてい ることを確認します。

# subscription-manager release Release: **<target\_os\_version>**

target os version は、ターゲット OS バージョン (例: 8.10) に置き換えます。

- ネットワークサービスが機能していることを確認します。たとえば、SSH を使用してサーバー に接続します。
- アプリケーションのアップグレード後のステータスを確認します。場合によっては、移行や設 定を手動で変更しないといけない場合があります。たとえば、データベースを移行するに は、RHEL 8 [データベースサーバーのドキュメント](https://access.redhat.com/documentation/ja-jp/red_hat_enterprise_linux/8/html/deploying_different_types_of_servers/using-databases) の説明に従ってください。

# 第8章 アップグレード後のタスクの実行

<span id="page-30-0"></span>RHEL 8 へのインプレースアップグレード後に、次の主要なタスクが推奨されます。

#### 前提条件

- RHEL 7 から RHEL 8 [へのアップグレード](#page-26-1) の実行で説明されている手順に従ってシステムを アップグレードし、RHEL 8 にログインできる。
- RHEL8[システムのアップグレード後のステータスの確認](#page-28-1)で説明されている手順に従って、イ ンプレースアップグレードのステータスを確認している。

#### 手順

アップグレードが完了したら、以下のタスクを実行します。

- 1. **snactor** パッケージを含む、**/etc/dnf/dnf.conf** 設定ファイルの exclude リストから残りの **Leapp** パッケージを削除します。インプレースアップグレード中に、**Leapp** ユーティリティー でインストールされた **Leapp** パッケージが exclude リストに自動的に追加され、重要なファイ ルが削除または更新されないようにします。インプレースアップグレードの後、これらの **Leapp** パッケージをシステムから削除する前に、除外リストから削除する必要があります。
	- exclude リストからパッケージを手動で削除するには、**/etc/dnf/dnf.conf** 設定ファイルを編 集し、除外 リストから必要な **Leapp** パッケージを削除します。
	- 除外 リストからすべてのパッケージを削除するには、次のコマンドを実行します。

# yum config-manager --save --setopt exclude=''

- 2. 残りの **Leapp** パッケージを含む残りの RHEL 7 パッケージを削除します。
	- a. 以前のカーネルバージョンを確認します。

# cd /lib/modules && ls -d \*.el7\*

b. 以前のカーネルから弱いモジュールを削除します。以前のカーネルが複数ある場合は、 カーネルごとに次の手順を繰り返します。

# [ -x /usr/sbin/weak-modules ] && /usr/sbin/weak-modules --remove-kernel **<version>**

<version> を、前の手順で確認したカーネルバージョンに置き換えます。以下に例を示しま す。

# [ -x /usr/sbin/weak-modules ] && /usr/sbin/weak-modules --remove-kernel 3.10.0- 1160.25.1.el7.x86\_64

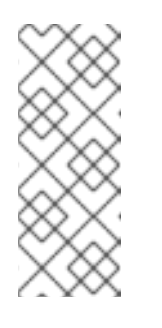

#### 注記

以下のエラーメッセージは無視してください。これは、カーネルパッケージ が過去に削除されている場合に生成されます。

/usr/sbin/weak-modules: line 1081: cd: /lib/modules/**<version>**/weakupdates: No such file or directory

<span id="page-31-0"></span>c. 古いカーネルをブートローダーエントリーから削除します。以前のカーネルが複数ある場 合は、カーネルごとにこの手順を繰り返します。

# /bin/kernel-install remove **<version>** /lib/modules/**<version>**/vmlinuz

version を、前の手順で確認したカーネルバージョンに置き換えます。以下に例を示しま す。

# /bin/kernel-install remove 3.10.0-1160.25.1.el7.x86\_64 /lib/modules/3.10.0- 1160.25.1.el7.x86\_64/vmlinuz

d. 残りの RHEL 7 パッケージを見つけます。

# rpm -qa | grep -e '\.el[67]' | grep -vE '^(gpg-pubkey|libmodulemd|katello-ca-consumer)' | sort

- e. RHEL 8 システムから、古いカーネルパッケージなど、残りの RHEL 7 パッケージと **kernel-workaround** パッケージを削除します。
- f. 残りの **Leapp** 依存関係パッケージを削除します。

# yum remove leapp-deps-el8 leapp-repository-deps-el8

g. 残りの空のディレクトリーを削除します。

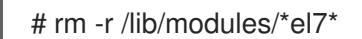

3. オプション: 残っているすべてのアップグレード関連データをシステムから削除します。

# rm -rf /var/log/leapp /root/tmp\_leapp\_py3 /var/lib/leapp

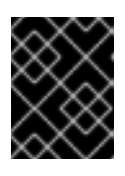

#### 重要

このデータを削除すると、Red Hat サポートによるアップグレード後の問題の調 査とトラブルシューティングが制限される可能性があります。

4. RHEL 8 でパッケージをインストールまたは使用できない YUM リポジトリーを無効にします。 RHSM によって管理されるリポジトリーは自動的に処理されます。これらのリポジトリーを無 効にするには、以下を実行します。

# yum config-manager --set-disabled **<repository\_id>**

<repository\_id> はリポジトリー ID に置き換えます。

- 5. 現在のカーネルコマンドラインの引数を新しいデフォルトに設定して、将来のカーネル更新が 正しいパラメーターで起動するようにします。
	- IBM Z アーキテクチャーの場合:

# BOOT\_OPTIONS="\$(tr -s "\$IFS" '\n' </proc/cmdline | grep -ve '^BOOT\_IMAGE=' -e '^initrd=' | tr '\n' ' ')" # echo \$BOOT\_OPTIONS > /etc/kernel/cmdline

● その他のアーキテクチャーの場合:

# BOOT\_OPTIONS="\$(tr -s "\$IFS" '\n' </proc/cmdline | grep -ve '^BOOT\_IMAGE=' -e '^initrd=' | tr '\n' ' ')" # grub2-editenv - set "kernelopts=\$BOOT\_OPTIONS"

- 6. 古いレスキューカーネルと初期 RAM ディスクを現在のカーネルとディスクに置き換えます。
	- a. 既存のレスキューカーネルと初期 RAM ディスクを削除します。

# rm /boot/vmlinuz-\*rescue\* /boot/initramfs-\*rescue\*

b. レスキューカーネルと関連する初期 RAM ディスクを再インストールします。

# /usr/lib/kernel/install.d/51-dracut-rescue.install add "\$(uname -r)" /boot "/boot/vmlinuz- \$(uname -r)"

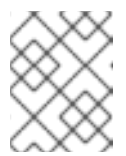

#### 注記

リアルタイムシステムなど、システムのカーネルパッケージの名前が異なる 場合は、**kernel-core** を正しいパッケージ名に置き換えます。

c. システムが IBM Z アーキテクチャーを使用している場合は、zipl ブートローダーを更新しま す。

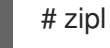

7. セキュリティーポリシーを再評価して再適用します。具体的には、SELinux モードを Enforcing に変更します。詳細は、[セキュリティーポリシーの適用](#page-34-2) を参照してください。

#### 検証手順

1. 古いカーネルがブートローダーエントリーから削除されていることを確認します。

# grubby --info=ALL | grep "\el7" || echo "Old kernels are not present in the bootloader."

2. 以前に削除したレスキューカーネルとレスキュー初期 RAM ディスクファイルが現在のカーネル 用に作成されていることを確認します。

# ls /boot/vmlinuz-\*rescue\* /boot/initramfs-\*rescue\* # lsinitrd /boot/initramfs-\*rescue\*.img | grep -qm1 "\$(uname -r)/kernel/" && echo "OK" || echo "FAIL"

3. レスキューブートエントリーが既存のレスキューファイルを参照していることを確認します。 grubby の出力を参照してください。

# grubby --info \$(ls /boot/vmlinuz-\*rescue\*)

# 第9章 セキュリティーポリシーの適用

<span id="page-33-0"></span>インプレースアップグレードプロセスでは、特定のセキュリティーポリシーを無効にしたままにする必 要があります。さらに、RHEL 8 ではシステム全体の暗号化ポリシーという概念が新たに導入され、セ キュリティープロファイルにはメジャーリリース間の変更が含まれる可能性があります。システムのセ キュリティーを強化するには、SELinux を enforcing モードに切り替えて、システム全体の暗号化ポリ シーを設定します。特定のセキュリティープロファイルに準拠するようにシステムを修正することもで きます。

### <span id="page-33-1"></span>9.1. SELINUX モードの ENFORCING への変更

**Leapp** ユーティリティーは、インプレースアップグレードプロセス時に SELinux モードを Permissive に設定します。システムが正常にアップグレードされたら、手動で SELinux モードを Enforcing に変更 する必要があります。

#### 前提条件

● システムがアップグレードされ、RHFL 8 [システムのアップグレード後の状態の確認](#page-28-1) で説明さ れている検証手順を実行している。

#### 手順

1. **ausearch** ユーティリティーなどを使用して、SELinux 拒否がないことを確認します。

# ausearch -m AVC,USER\_AVC -ts boot

前述の手順では、最も一般的なシナリオのみが扱われることに注意してください。可能な SELinux [拒否をすべて確認するには、完全な手順を説明する](https://access.redhat.com/documentation/ja-jp/red_hat_enterprise_linux/8/html/using_selinux/troubleshooting-problems-related-to-selinux_using-selinux#identifying-selinux-denials_troubleshooting-problems-related-to-selinux) SELinux の使用の SELinux 拒否の 特定 セクションを参照してください。

2. 任意のテキストエディターで **/etc/selinux/config** ファイルを開きます。以下に例を示します。

# vi /etc/selinux/config

3. **SELINUX=enforcing** オプションを設定します。

# This file controls the state of SELinux on the system.

- # SELINUX= can take one of these three values:
- # enforcing SELinux security policy is enforced.
- # permissive SELinux prints warnings instead of enforcing.
- # disabled No SELinux policy is loaded.

SELINUX=enforcing

# SELINUXTYPE= can take one of these two values:

- # targeted Targeted processes are protected,
- # mls Multi Level Security protection.
- SELINUXTYPE=targeted
- 4. 変更を保存して、システムを再起動します。

# reboot

#### 検証

<span id="page-34-2"></span>1. システムの再起動後に、**getenforce** コマンドが **Enforcing** を返すことを確認します。

\$ getenforce Enforcing

#### 関連情報

- SELinux [関連の問題のトラブルシューティング](https://access.redhat.com/documentation/ja-jp/red_hat_enterprise_linux/8/html/using_selinux/troubleshooting-problems-related-to-selinux_using-selinux)
- SELinux [のステータスおよびモードの変更](https://access.redhat.com/documentation/ja-jp/red_hat_enterprise_linux/8/html/using_selinux/getting-started-with-selinux_using-selinux#selinux-states-and-modes_getting-started-with-selinux)

### <span id="page-34-0"></span>9.2. システム全体の暗号化ポリシーの設定

システム全体の暗号化ポリシーは、コア暗号化サブシステムを設定するシステムコンポーネントで、 TLS、IPSec、SSH、DNSSec、および Kerberos の各プロトコルに対応します。

インストールまたはインプレースアップグレードプロセスに成功すると、システム全体の暗号化ポリ シーは自動的に **DEFAULT** に設定されます。**DEFAULT** のシステム全体の暗号化ポリシーレベルで、現 在の脅威モデルに対して安全なものです。

現在のシステム全体の暗号化ポリシーを表示または変更するには、update-crypto-policies tool ツール を使用します。

\$ update-crypto-policies --show DEFAULT

たとえば、以下のコマンドは、システム全体の暗号化ポリシーレベルを **FUTURE** に切り替えます。こ れで、近い将来の攻撃に耐えられるはずです。

# update-crypto-policies --set FUTURE Setting system policy to FUTURE

[システム全体の暗号化ポリシーをカスタマイズすることもできます。詳細は、サブポリシーを使用した](https://access.redhat.com/documentation/ja-jp/red_hat_enterprise_linux/8/html/security_hardening/using-the-system-wide-cryptographic-policies_security-hardening#customizing-system-wide-cryptographic-policies-with-subpolicies_using-the-system-wide-cryptographic-policies) システム全体の暗号化ポリシーのカスタマイズ および [システム全体のカスタム暗号化ポリシーの作成](https://access.redhat.com/documentation/ja-jp/red_hat_enterprise_linux/8/html/security_hardening/using-the-system-wide-cryptographic-policies_security-hardening#creating-and-setting-a-custom-system-wide-cryptographic-policy_using-the-system-wide-cryptographic-policies) および設定 を参照してください。

#### 関連情報

- [システム全体の暗号化ポリシーの使用](https://access.redhat.com/documentation/ja-jp/red_hat_enterprise_linux/8/html/security_hardening/using-the-system-wide-cryptographic-policies_security-hardening)
- **update-crypto-policies(8)** の man ページ。

### <span id="page-34-1"></span>9.3. セキュリティーベースラインが強化されたシステムのアップグレード

正常に RHEL 8 へアップグレードした後に、システムを完全に強化するには、OpenSCAP スイートが 提供する自動修復を使用できます。OpenSCAP 修復は、PCI-DSS、OSPP、または ACSC Essential Eight などのセキュリティーベースラインに、お使いのシステムを合わせます。設定コンプライアンス に関する推奨事項は、セキュリティーオファリングが進化したため、Red Hat Enterprise Linux のメ ジャーバージョン間で異なります。

強化された RHEL 7 システムをアップグレードする場合、**Leapp** ツールは完全な強化を保持する直接的 な手段を提供しません。コンポーネント設定の変更によっては、アップグレード中に RHEL 8 の推奨環 境とは異なる場合があります。

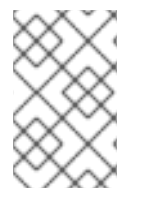

注記

RHEL 7 および RHEL 8 のスキャンに同じ SCAP コンテンツを使用することはできませ ん。システムのコンプライアンスが Red Hat Satellite や Red Hat Insights などのツール で管理されている場合は、管理プラットフォームを更新します。

自動修復の代わりに、OpenSCAP で生成されたレポートに従って、手動で変更を行うことができま [す。コンプライアンスレポートの生成に関する情報は、セキュリティーコンプライアンスと脆弱性につ](https://access.redhat.com/documentation/ja-jp/red_hat_enterprise_linux/8/html/security_hardening/scanning-the-system-for-configuration-compliance-and-vulnerabilities_security-hardening#configuration-compliance-scanning_scanning-the-system-for-configuration-compliance-and-vulnerabilities) いてのシステムのスキャン を参照してください。

以下の手順に従って、PCI-DSS プロファイルでシステムを自動的に強化します。

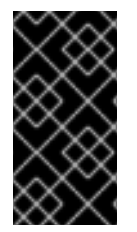

### 重要

自動修復は、デフォルト設定の RHEL システムで対応しています。インストール後にシ ステムのアップグレードが変更されたため、修復を実行しても、必要なセキュリティー プロファイルに完全に準拠しない場合があります。一部の要件を手動で修正する必要が ある場合があります。

#### 前提条件

RHEL 8 システムに、**scap-security-guide** パッケージがインストールされている。

#### 手順

1. 適切なセキュリティーコンプライアンスデータストリームの **.xml** ファイルを見つけます。

\$ ls /usr/share/xml/scap/ssg/content/ ssg-firefox-cpe-dictionary.xml ssg-rhel6-ocil.xml ssg-firefox-cpe-oval.xml ssg-rhel6-oval.xml ... ssg-rhel6-ds-1.2.xml ssg-rhel8-oval.xml ssg-rhel8-ds.xml ssg-rhel8-xccdf.xml ...

詳細は、[コンプライアンスプロファイルの表示](https://access.redhat.com/documentation/ja-jp/red_hat_enterprise_linux/8/html/security_hardening/scanning-the-system-for-configuration-compliance-and-vulnerabilities_security-hardening#viewing-profiles-for-configuration-compliance_configuration-compliance-scanning) を参照してください。

2. 適切なデータストリームから選択したプロファイルに従って、システムを修正します。

# oscap xccdf eval --profile **pci-dss** --remediate /usr/share/xml/scap/ssg/content/ssg-rhel8 ds.xml

**--profile** 引数の **pci-dss** 値は、システムを強化するプロファイルの ID に置き換えることができ ます。RHEL 8 [でサポートされるプロファイルの完全なリストについては、](https://access.redhat.com/documentation/ja-jp/red_hat_enterprise_linux/8/html/security_hardening/scanning-the-system-for-configuration-compliance-and-vulnerabilities_security-hardening#scap-security-guide-profiles-supported-in-rhel_scanning-the-system-for-configuration-compliance-and-vulnerabilities)SCAP security profiles supported in RHEL を参照してください。

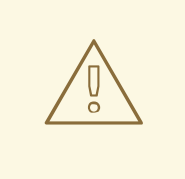

警告

Remediate オプションを有効にしてシステム評価を実行した場合、慎重に 行わないと、システムが機能不全に陥る場合があります。Red Hat は、セ キュリティーを強化した修復で加えられた変更を元に戻す自動手段は提供 していません。修復は、デフォルト設定の RHEL システムで対応していま す。インストール後にシステムが変更した場合は、修復を実行しても、必 要なセキュリティープロファイルに準拠しない場合があります。

3. システムを再起動します。

# reboot

#### 検証

1. システムがプロファイルに準拠していることを確認し、結果を HTML ファイルに保存します。

\$ oscap xccdf eval --report **pcidss\_report.html** --profile **pci-dss** /usr/share/xml/scap/ssg/content/ssg-rhel8-ds.xml

#### 関連情報

- **scap-security-guide(8)** および **oscap(8)`** の man ページ
- [セキュリティーコンプライアンスおよび脆弱性スキャンの開始](https://access.redhat.com/documentation/ja-jp/red_hat_enterprise_linux/8/html/security_hardening/scanning-the-system-for-configuration-compliance-and-vulnerabilities_security-hardening)
- Red Hat Insights [セキュリティーポリシーのドキュメント](https://access.redhat.com/documentation/ja-jp/red_hat_insights/2023/html/assessing_and_monitoring_security_vulnerabilities_on_rhel_systems/index)
- Red Hat Satellite [セキュリティーポリシーのドキュメント](https://access.redhat.com/documentation/ja-jp/red_hat_satellite/6.10/html/administering_red_hat_satellite/chap-administering-security_compliance_management)

# 第10章 トラブルシューティング

<span id="page-37-0"></span>RHEL 7 から RHEL 8 へのアップグレードのトラブルシューティングには、以下のヒントを参照してく ださい。

### <span id="page-37-1"></span>10.1. トラブルシューティングのリソース

以下のトラブルシューティングリソースを参照してください。

#### コンソールの出力

デフォルトでは、**Leapp** ユーティリティーにより、エラーおよび重要なログレベルメッセージのみがコ ンソールに出力されます。ログレベルを変更するには、**leapp upgrade** コマンドで **--verbose** オプショ ンまたは **--debug** オプションを使用します。

- verbose モードでは、Leapp により情報、警告、エラー、および重要なメッセージが出力され ます。
- debug モードでは、Leapp によりデバッグ、情報、警告、エラー、および重要なメッセージを 出力します。

ログ

- /var/log/leapp/leapp-upgrade.log ファイルには、initramfs フェーズで見つかった問題が記載 されます。
- /var/log/leapp/dnf-debugdata/ ディレクトリーには、トランザクションのデバッグデータが含 まれます。このディレクトリーは、**leapp upgrade** コマンドに **--debug** オプションを使用して 実行した場合に限り表示されます。
- /var/log/leapp/answerfile には、Leapp による回答が必要な質問が含まれています。
- **journalctl** ユーティリティーでは、すべてのログが出力されます。

レポート

- /var/log/leapp/leapp-report.txt ファイルには、アップグレード前のフェーズで見つかった問題 が記載されます。レポートは、Web [コンソールでも利用できます。アップグレードの可能性](#page-24-0) と、Web コンソールで自動修復の適用 を参照してください。
- **/var/log/leapp/leapp-report.ison** ファイルには、マシンが判読可能な形式でアップグレード前 のフェーズで見つかった問題が記載され、カスタムスクリプトを使用してレポートを処理する ことができます。詳細は Red Hat Enterprise Linux [のアップグレード前のレポートワークフ](https://access.redhat.com/articles/5777571) ローの自動化 を参照してください。

### <span id="page-37-2"></span>10.2. トラブルシューティングのヒント

以下のトラブルシューティングのヒントを参照してください。

#### アップグレード前のフェーズ

- [アップグレードの計画](#page-11-0) に記載されている条件をすべて満たしていることを確認します。
- [Preparing](#page-16-0) for the upgrade に記載されているすべての手順を行ってください。たとえば、シス テムで、カーネル (**eth**) が使用する接頭辞に基づいた名前を持つ NIC (Network Interface Card) を複数使用しないようにします。
- **/var/log/leapp/answerfile** ファイルで、**Leapp** に必要な質問をすべて回答している。回答が見 つからない場合は、**Leapp** によりアップグレードが行われません。質問例:
	- PAM 設定で pam\_pkcs11 モジュールを無効にするか ?
	- PAM 設定で pam\_krb5 モジュールを無効にするか ?
	- 以下の authselect コールで PAM および nsswitch.conf を設定しますか ?
- アップグレード前のレポートで特定されたすべての問題は、**/var/log/leapp/leapp-report.txt** に [あることを確認してください。これを行うには、](#page-24-0)Web コンソールでアップグレードの可能性の 評価および自動修復の適用 で説明されているように、Web コンソールを使用することも可能で す。

#### <span id="page-38-0"></span>例10.1 Leapp answerfile

以下は、編集されていない **/var/log/leapp/answerfile** ファイルの例です。

[remove\_pam\_pkcs11\_module\_check]

# Title: None

# Reason: Confirmation

# =================== remove\_pam\_pkcs11\_module\_check.confirm ================== # Label: Disable pam\_pkcs11 module in PAM configuration? If no, the upgrade process will be interrupted.

# Description: PAM module pam\_pkcs11 is no longer available in RHEL-8 since it was replaced by SSSD.

# Type: bool

# Default: None

# Available choices: True/False

# Unanswered question. Uncomment the following line with your answer

 $#$  confirm  $=$ 

**Label** フィールドは、回答が必要な質問を指定します。この例の質問は、PAM 設定の pam\_pkcs11 モジュールを無効にしますか ?です。

この質問に回答するには、**confirm** 行のコメントを解除して **True** または **False** の回答を入力しま す。この例では、選択した回答は **True** です。

[remove\_pam\_pkcs11\_module\_check]

... # Available choices: True/False # Unanswered question. Uncomment the following line with your answer confirm = True

#### ダウンロードフェーズ

RPM パッケージのダウンロード中に問題が発生した場合は、**/var/log/leapp/dnf-debugdata/** ディレクトリーにあるトランザクションデバッグデータを調べてください。

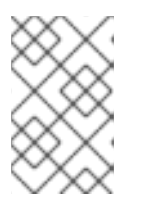

#### 注記

**/var/log/leapp/dnf-debugdata/** ディレクトリーは空であるか、トランザクショ ンデバッグデータが生成されていない場合は存在しません。これは、必要なリポ ジトリーが利用できない場合に発生する可能性があります。

#### initramfs フェーズ

● このフェーズでは、潜在的な失敗により Dracut シェルにリダイレクトされます。ジャーナルを 確認してください。

# journalctl

あるいは、**reboot** コマンドを実行して、Dracut シェルからシステムを再起動 し、**/var/log/leapp/leapp-upgrade.log** ファイルを確認します。

#### アップグレード後のフェーズ

- 一見、システムが正常にアップグレードしていても、古い RHEL 7 カーネルでシステムが起動 する場合は、システムを再起動して、GRUB でデフォルトエントリーのカーネルバージョンを 確認します。
- RHEL 8 [システムのアップグレード後の状態の確認](#page-28-1) の推奨手順を行ってください。
- SELinux を Enforcing モードに切り替えてから、アプリケーションやサービスが停止したり、 適切に動作しなかったりした場合は、ausearch、journalctl、dmesg のいずれかのユーティリ ティーで、サービスの拒否を検索します。

# ausearch -m AVC,USER\_AVC -ts boot # journalctl -t setroubleshoot # dmesg | grep -i -e selinux -e type=1400

[最も一般的な問題は、ラベルが間違っていることにより発生します。詳細は](https://access.redhat.com/documentation/ja-jp/red_hat_enterprise_linux/8/html/using_selinux/troubleshooting-problems-related-to-selinux_using-selinux) Troubleshooting problems related to SELinux を参照してください。

### <span id="page-39-0"></span>10.3. 既知の問題

以下は、RHEL 7 から RHEL 8 にアップグレードする際に発生する可能性のある既知の問題です。

- 現在、ネットワークチーミングは、Network Manager を無効にするかインストールしていない 場合にインプレースアップグレードを実行すると動作しません。
- HTTP プロキシーを使用する場合は、Red Hat Subscription Manager がこのようなプロキシー を使用するように設定するか、**--proxy <hostname>** オプションで **subscription-manager** コ マンドを実行する必要があります。そうでない場合は、**subscription-manager** コマンドの実 行に失敗します。設定変更の代わりに **--proxy** オプションを使用する場合は、**Leapp** がプロキ シーを検出できないため、アップグレードプロセスが失敗します。この問題が発生しないよう にするには、Red Hat Subscription Management に HTTP [プロキシーを設定する](https://access.redhat.com/solutions/57669) の説明に従っ て **rhsm.conf** ファイルを手動で編集します。(BZ#[1689294\)](https://bugzilla.redhat.com/show_bug.cgi?id=1689294)
- RHEL 7 システムで、Red Hat が提供しているにもかかわらず RHEL 8 で利用できないデバイス ドライバーを使用している場合は、**Leapp** でアップグレードが行われません。ただし、RHEL 7 システムが、**Leapp** が **/etc/leapp/files/device\_driver\_deprecation\_data.json** ファイルにデー タを持たないサードパーティーのデバイスドライバーを使用している場合、**Leapp** はそのよう なドライバーを検出せず、アップグレードを続行します。したがって、アップグレード後にシ ステムが起動しない場合があります。
- **/etc/nsswitch.conf** ファイルで **winbind** および **wins** Samba モジュールが使用されている場合 は、インプレースアップグレードを実行できません。このシナリオでは、アップグレードトラ ンザクションが失敗して次のエラーが表示され、**Leapp** により更新が行われません。

<span id="page-40-0"></span>upgrade[469]: STDERR: upgrade[469]: Error in PREIN scriptlet in rpm package unbound-libs upgrade[469]: Error: Transaction failed upgrade[469]: Container el8userspace failed with error code 1. unbound-libs has a PREIN failure

この問題を回避するには、更新時に、データベース **user**、**groups**、および **hosts** にのみロー カルプロバイダーを使用できるようにシステムを設定します。

- 1. システムの設定ファイル **/etc/nsswitch.conf** を開き、**winbind** 文字列または **wins** 文字列 を含むエントリーを検索します。
- 2. そのようなエントリーを確認するには、**/etc/nsswitch.conf** のバックアップを作成しま す。
- 3. **/etc/nsswitch.conf** を編集し、**winbind** または **wins** を含むエントリーからそれらを削除し ます。
- 4. インプレースアップグレードを実行します。
- 5. アップグレード後、システム設定要件に基づいて、**winbind** および **wins** 文字列を **/etc/nsswitch.conf** のエントリーに追加します。 (BZ#1410154)
- **Leapp** ユーティリティーは、アップグレードプロセス時にカスタマイズされた認証設定を変更 しません。非推奨の **authconfig** ユーティリティーを使用して RHEL 7 システムで認証を設定し た場合は、RHEL 8 での認証が正しく機能しない場合があります。RHEL 8 システムでカスタム 設定が正しく機能するようにするには、**authselect** ユーティリティーを使用して RHEL 8 シス テムを再設定します。

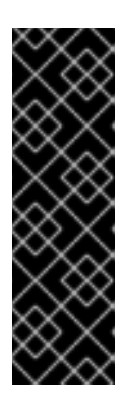

#### 重要

インプレースアップグレード中に、非推奨のプラグ可能認証モジュール (PAM) の **pam\_krb5** または **pam\_pkcs11** が削除されます。その結果、RHEL 7 システ ムの PAM 設定に **pam\_krb5** または **pam\_pkcs11** モジュールが含まれており、 これらのモジュールに **required** または **requisite** の制御値がある場合、インプ レースアップグレードを実行すると、システムからロックアウトされる可能性が あります。この問題を回避するには、アップグレードプロセスを開始する前に、 RHEL 7 システムを再設定して、**pam\_krb5** または **pam\_pkcs11** を使用しない ようにします。

お使いのシステムに (Red Hat が署名していない) サードパーティーパッケージの名前が、Red Hat が提供するパッケージの名前と同じ場合は、インプレースアップグレードに失敗します。 この問題を回避するには、アップグレードの前に次のいずれかのオプションを選択してくださ い。

a. サードパーティーパッケージの削除

b. サードパーティーパッケージを、Red Hat が提供するパッケージに置き換えます。

セキュリティー上の理由から、シングル DES (DES) およびトリプル DES (3DES) 暗号化タイプ のサポートは RHEL 8 から削除されました。ただし、RHEL 7 Identity Management (IdM) は引 き続き 3DES 暗号化に対応しています。 IdM クライアントのアップグレードまたは IdM 環境全体の RHEL 7 から RHEL 8 への移行は可 能です。これは、RHEL の両方のバージョンがデフォルトでより強力な AES 暗号化タイプを優 先するためです。

<span id="page-41-0"></span>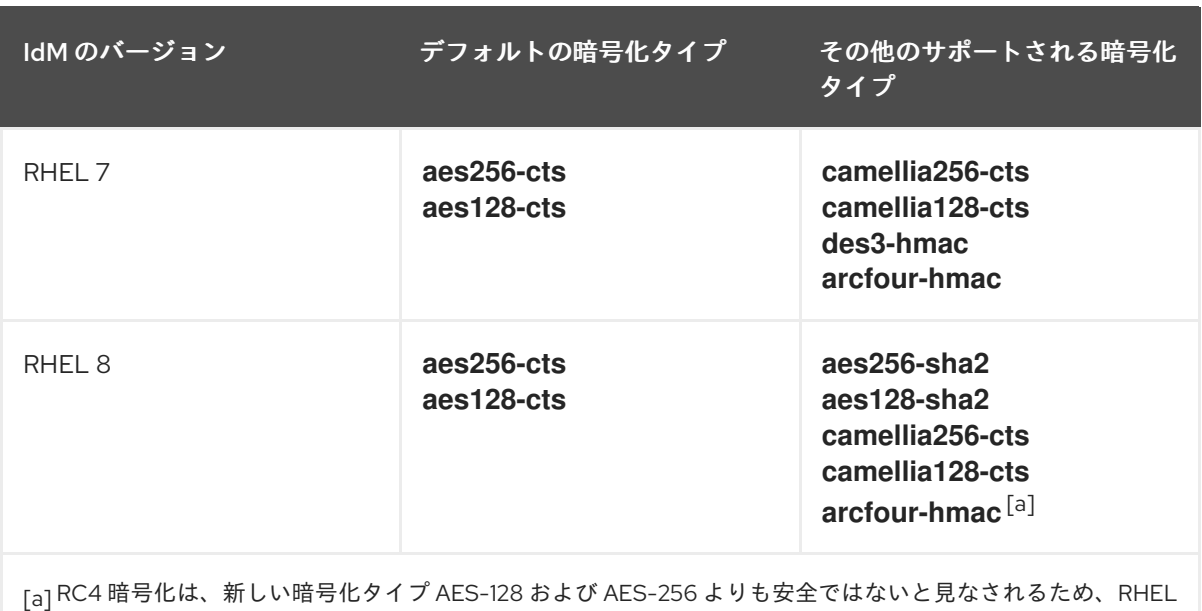

<span id="page-41-2"></span><span id="page-41-1"></span>8ではデフォルトで非推奨となり、無効にされています。古いActive Directory環境との互換性のためにRC4サ ポートを有効にする方法は、ADおよび RHEL [で一般的な暗号化タイプに対応](https://access.redhat.com/documentation/ja-jp/red_hat_enterprise_linux/8/html/installing_identity_management/installing-trust-between-idm-and-ad_installing-identity-management#ensuring-support-for-common-encryption-types-in-ad-and-rhel_installing-trust-between-idm-and-ad)を参照してください。

IdM 以外の Kerberos Distribution Center (KDC)、サービス、またはユーザーが DES または 3DES の暗号化 のみ を使用するように手動で設定した場合、RHEL 8 の最新の Kerberos パッ ケージに更新した後に、以下のようなサービス中断が発生する可能性があります。

- Kerberos 認証エラー
- **unknown enctype** 暗号化エラー
- DES で暗号化されたデータベースマスターキー (**K/M**) を使用する KDC が起動に失敗する

Red Hat では、お使いの環境で DES または 3DES 暗号化を使用しないことを推奨します。 Kerberos プリンシパルが強力な暗号化タイプを使用するように設定する方法の詳細は、MIT Kerberos ドキュメントの [Retiring](https://web.mit.edu/kerberos/krb5-latest/doc/admin/advanced/retiring-des.html) DES を参照してください。

- インプレースアップグレードは、ソフトウェア Redundant Array of Independent Disks (RAID) を備えたシステムでは失敗する可能性があります。[\(RHEL-3279\)](https://issues.redhat.com/browse/RHEL-3279)
- Puppet を使用するシステムなど、無効な GRUB ブートローダー仕様のシステムは、新しい カーネル用に新しい initramfs を作成できません。この問題を回避するには、第 6 章 アップグ レード後のタスクの実行 [で説明されているように、ブートローダーエントリーからパッケージ](#page-31-0) と古いカーネルを手動で削除します。(BZ#[1955099](https://bugzilla.redhat.com/show_bug.cgi?id=1955099))
- Relax-and-Recover(ReaR) ユーティリティーは、IBM Z アーキテクチャーでは利用できませ ん。そのため、IBM Z システムは OpenSCAP スイートで完全に修正することはできず、セキュ リティーベースラインに完全に準拠しない場合があります。(BZ#[1958939\)](https://bugzilla.redhat.com/show_bug.cgi?id=1958939)
- **Leapp** ユーティリティーは、インプレースアップグレード時に、通常 RHEL 7 から RHEL 8 の 間にネットワークインターフェイスコントローラー (NIC) 名を保持します。ただし、ネット ワークボンディングを備えたシステムなどの一部のシステムでは、RHEL 7 と RHEL 8 の間で NIC 名を更新する必要があります。これらのシステムで、以下の手順を実行します。
	- a. **Leapp** ユーティリティーが元の RHEL 7 の NIC 名を誤って保持しないよう に、**LEAPP\_NO\_NETWORK\_RENAMING=1** 環境変数を設定します。
	- b. インプレースアップグレードを実行します。
- c. ネットワークが正常に機能していることを確認します。必要に応じて、ネットワーク設定 を手動で更新します。 (BZ#[1919382](https://bugzilla.redhat.com/show_bug.cgi?id=1919382))
- BIOSを使用してシステムを起動する場合は、コアイメージのインストールに十分な領域が、 ブートディスクの埋め込み領域に含まれていないと、GRUB2 ブートローダーをアップグレード するときにインプレースアップグレードが失敗します。これによりシステムが破損し、RHEL 6 **fdisk** ユーティリティーなどを使用してディスクが手動でパーティション分割された場合に発生 する可能性があります。この問題がユーザーに影響するかどうかを確認するには、以下の手順 を実行します。
	- a. インストールされたブートローダーを使用してディスク上の最初のパーティションを開始 するセクターを決定します。

# fdisk -l

コアイメージに十分なスペースを確保する標準のパーティショニングは、セクター 2048 から始まります。

b. 開始セクターに十分なスペースがあるかどうかを判断します。RHEL 8 コアイメージには少 なくとも 32 KiB が必要です。たとえば、セクターサイズが標準の 512 バイトの場合、セク ター 66 以下から開始すると十分なスペースが得られません。

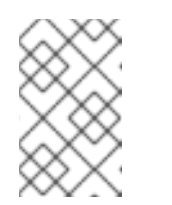

RHEL 8 コアイメージは 32 KiB より大きい場合があり、開始セクターの値を 高く指定しなければいけない可能性があります。現在の RHEL 8 コアに必要 な領域を常に確認してください。

- c. 埋め込み領域に十分なストレージ領域が含まれていない場合は、インプレースアップグ レードを実行する代わりに、RHEL 8 システムの新規インストールを実行します。 (BZ#[2181380](https://bugzilla.redhat.com/show_bug.cgi?id=2181380))
- インプレースアップグレード後、システムが以下の条件を満たす場合、SSH キーは自動生成さ れなくなりました。
	- システムがクラウド上にあります。

注記

- cloud-init パッケージがインストールされている。
- ssh\_genkeytypes 設定は、/etc/cloud/cloud.cfg ファイルで ~ に設定されます。これはデ フォルトです。 この問題により、元のキーが削除された場合にシステムが SSH を使用して接続できなくな [ります。この問題を回避するには、ナレッジベースソリューション](https://access.redhat.com/solutions/6988034) Unable to SSH to new Virtual Machine after upgrading the template to RHEL 8.7 or 9 を参照してください。 (BZ#[2210012](https://bugzilla.redhat.com/show_bug.cgi?id=2210012))
- ハードウェアレベル 13 で作成され、UEFI で起動している VMWare 仮想マシンでは、NVRAM ファイルが小さすぎるため、アップグレード中に問題が発生する可能性があります。この問題 と解決方法の詳細は、VMWare: Getting "No space left on device" when executing efibootmgr or mokutil command to add entries [を参照してください。](https://access.redhat.com/solutions/7023631)([RHEL-3362\)](https://issues.redhat.com/browse/RHEL-3362)
- ISO イメージを含む RHUI を使用してアップグレードしようとすると、アップグレードが失敗 する可能性があります。この問題を回避するには、**--iso** オプションを使用せずにアップグレー [ドを実行するか、](https://access.redhat.com/solutions/7031554)Offline Leapp upgrade using ISO fails with "Failed to synchronize cache for

repo 'rhul-microsoft-azure-rhel8', ignoring this repo に記載されている手順を実行します。 [\(RHEL-3296\)](https://issues.redhat.com/browse/RHEL-3296)

アップグレード前のプロセスが、以下のエラーメッセージで失敗する可能性があります。 **MountError: failed to create mount target directory …**

この問題が発生した場合は、**LEAPP\_OVL\_IMG\_FS\_EXT4=1** 環境変数をエクスポートします。 詳細は、Leapp can fail with a [MountError](https://access.redhat.com/solutions/7020579) (OverlayFS + XFS ftype=1) を参照してください。 [\(RHEL-3330\)](https://issues.redhat.com/browse/RHEL-3330)

マウントされているファイルシステムが多すぎると、アップグレード前のプロセスが失敗し、 次のエラーメッセージが表示される可能性があります。

OperationalError: unable to open database file Cannot create XFS filesystem in ...

この問題が発生した場合は、以下の手順を実行します。

- 1. システムパーティションに関係がなく、アップグレードプロセス中に必要のないファイル システムをすべてアンマウントします。
- 2. **/etc/fstab** ファイルのアンマウントされたファイルシステムのエントリーをコメントアウト して、アップグレードプロセス中にマウントされないようにします。
- 3. アップグレード後に元のファイルシステム設定を復元します。 ([RHEL-3320](https://issues.redhat.com/browse/RHEL-3320))
- システムに /etc/sysconfig/kernel システム設定ファイルがない場合、アップグレードは失敗 し、システムが破損します。この問題を回避するには、予想される設定でファイルを手動で作 成します。詳細は、[ブートローダーの検証](https://access.redhat.com/documentation/ja-jp/red_hat_enterprise_linux/7/html-single/kernel_administration_guide/index#s1-kernel-boot-loader) を参照してください。[\(RHEL-22306\)](https://issues.redhat.com/browse/RHEL-22306)
- **/etc/fstab** ファイルで定義されているマウントされたファイルシステムのいずれかに **shared** 伝 播フラグが設定されていない場合、アップグレードが失敗する可能性があります。この問題を 回避するには、これらのファイルシステムを再マウントして shared として設定します。

# mount -o remount --make-shared **<mountpoint>**

mountpoint は、各ファイルシステムのマウントポイントに置き換えます。

詳細は、Leapp "Can not load RPM file" during the DNF [transaction](https://access.redhat.com/solutions/7052390) check を参照してくださ い。[\(RHEL-23449\)](https://issues.redhat.com/browse/RHEL-23449)

- RHEL 8 リポジトリーが存在しないという問題により、EUS、E4S、および AUS サブスクリプ ションを持つシステムでは、RHEL 8.10 へのアップグレードが失敗する可能性があります。こ の問題を回避するには、**--channel ga** オプションを指定して preupgrade コマンドと upgrade コマンドを実行します。([RHEL-24720\)](https://issues.redhat.com/browse/RHEL-24720)
- アップグレードプロセスに制限されたリソースが設定されている場合、アップグレードは失敗 する可能性があります。たとえば、**maximum number of open files descriptors** や、**maximum size of files written by the process and its children** が設定されている場合 は、アップグレードプロセスによってそれらの値に到達する可能性があります。これらの問題 を防ぐには、アップグレードプロセスの前にこれらの制限を増やすか削除します。詳細 は、Why does leapp preupgrade fail with [sqlite3.OperationalError:](https://access.redhat.com/solutions/6878881) unable to open database file traceback error ? および Ensure that there is enough diskspace in [/var/lib/leapp/scratch/diskimages/root\\_boot](https://access.redhat.com/solutions/7046303) at least XXX mib are needed を参照してくださ い。[\(RHEL-16881](https://issues.redhat.com/browse/RHEL-16881)、[RHEL-26459\)](https://issues.redhat.com/browse/RHEL-26459)

## <span id="page-44-0"></span>10.4. サポートの利用

サポートケースを作成するには、製品で RHEL 7 を選択し、システムの **sosreport** を添付します。

● システムで sosreport を生成するには、次のコマンドを実行します。

# sosreport

ケース ID は空のままにできます。

sosreport [を生成する方法は、ナレッジベースのソリューション](https://access.redhat.com/solutions/3592) Red Hat Enterprise Linux 上での sosreport のロールと取得方法 を参照してください。

カスタマーポータルでサポートケースを作成し、管理する方法の詳細は、ナレッジベースのアーティク ル記事 How do I open and manage a support case on the [Customer](https://access.redhat.com/articles/38363) Portal? を参照してください。

# 第11章 関連情報

<span id="page-45-0"></span>以下の説明情報を参照できます。

- Upgrade your Red Hat Enterprise Linux [Infrastructure](https://www.redhat.com/en/technologies/linux-platforms/enterprise-linux/upgrade-rhel)
- Red Hat Enterprise Linux [technology](https://access.redhat.com/articles/rhel-limits) capabilities and limits
- [Supported](https://access.redhat.com/articles/4263361) in-place upgrade paths for Red Hat Enterprise Linux
- [インプレースアップグレードサポートポリシー](https://access.redhat.com/support/policy/ipu-support)
- RHFL 8 [の導入における検討事項](https://access.redhat.com/documentation/ja-jp/red_hat_enterprise_linux/8/html-single/considerations_in_adopting_rhel_8/)
- [Customizing](https://access.redhat.com/articles/4977891) your Red Hat Enterprise Linux in-place upgrade
- Red Hat Enterprise Linux [のアップグレード前のレポートワークフローの自動化](https://access.redhat.com/articles/5777571)
- Using [configuration](https://access.redhat.com/articles/6313281) management systems to automate parts of the Leapp pre-upgrade and upgrade process on Red Hat Enterprise Linux
- RHEL 6 から RHEL 7 [へのアップグレード](https://access.redhat.com/documentation/ja-jp/red_hat_enterprise_linux/7/html-single/upgrading_from_rhel_6_to_rhel_7/)
- RHEL 6 から RHEL 8 [へのアップグレード](https://access.redhat.com/documentation/ja-jp/red_hat_enterprise_linux/8/html-single/upgrading_from_rhel_6_to_rhel_8/)
- Convert2RHEL [ユーティリティーを使用して](https://access.redhat.com/documentation/ja-jp/red_hat_enterprise_linux/8/html/converting_from_a_linux_distribution_to_rhel_using_the_convert2rhel_utility/index) Linux ディストリビューションから RHEL に変換 する
- Red Hat Satellite での RHEL 7 から RHEL 8 [へのホストのアップグレード](https://access.redhat.com/documentation/ja-jp/red_hat_satellite/6.10/html/managing_hosts/upgrading-hosts-from-rhel7-to-rhel8_managing-hosts)
- SAP 環境を RHEL 7 から RHEL 8 [にインプレースアップグレードする方法](https://access.redhat.com/solutions/5154031)
- Red Hat Insights [ドキュメント](https://access.redhat.com/documentation/ja-jp/red_hat_insights)
- [Upgrades-related](https://access.redhat.com/solutions/4120411) Knowledgebase articles and solutions
- The best practices and [recommendations](https://access.redhat.com/articles/7012979) for performing RHEL Upgrade using Leapp
- Leapp upgrade FAQ [\(Frequently](https://access.redhat.com/articles/7013172) Asked Questions)

# 付録A RHEL 7 リポジトリー

<span id="page-46-1"></span><span id="page-46-0"></span>アップグレードの前に、[Preparing](#page-15-0) a RHEL 7 system for the upgrade の手順 4 で説明されているよう に、適切なリポジトリーを有効になっていることを確認してください。

アップグレード時に Red Hat Subscription Manager を使用する予定がある場合には、**subscriptionmanager repos --enable repository\_id** コマンドを使用して、アップグレードの前に以下のリポジト リーを 有効にする必要があります。

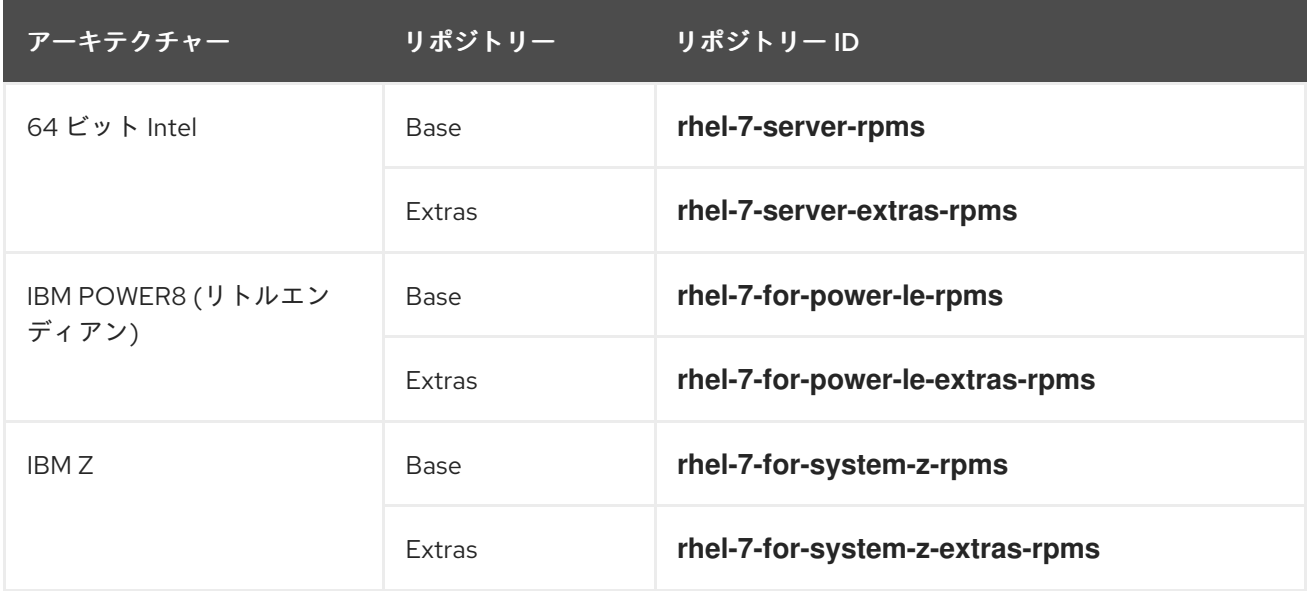

次のリポジトリーは、アップグレード前に **subscription-manager repos --enable repository\_id** コマ ンドを使用して 有効にできます。

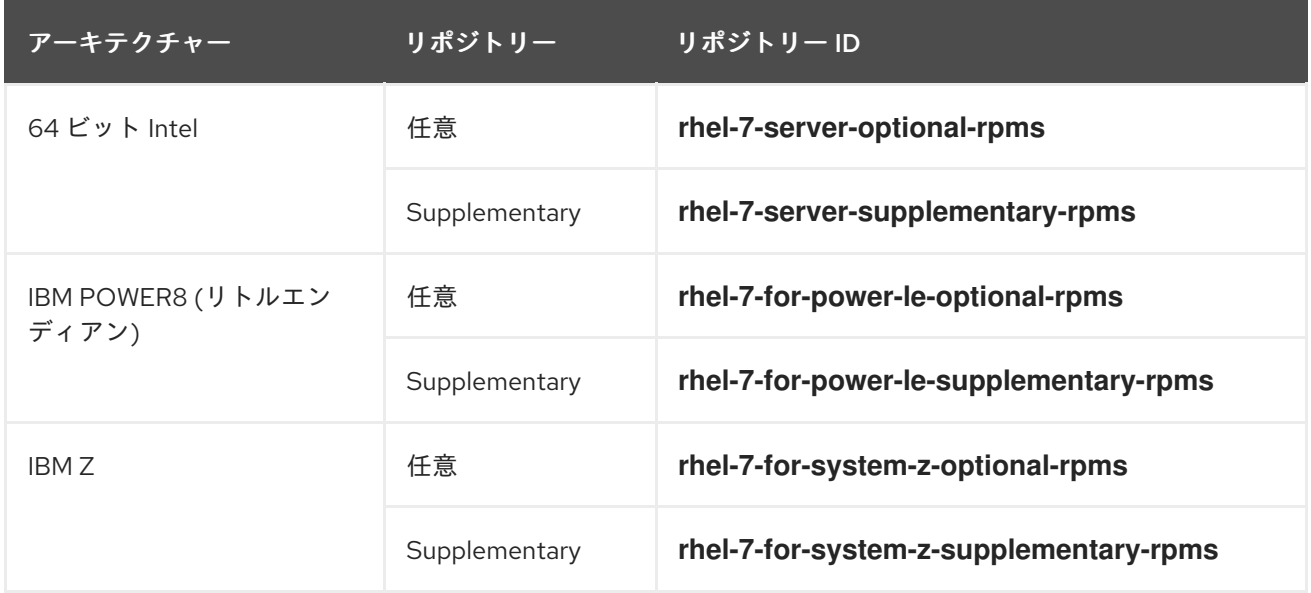

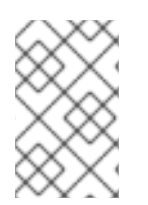

### 注記

インプレースアップグレードの前に RHEL 7 Optional または RHEL 7 Supplementary リ ポジトリーを有効にすると、**Leapp** は、RHEL 8 [CodeReady](https://access.redhat.com/documentation/ja-jp/red_hat_enterprise_linux/8/html/package_manifest/codereadylinuxbuilder-repository) Linux Builder リポジトリー または RHEL 8 [Supplementary](https://access.redhat.com/documentation/ja-jp/red_hat_enterprise_linux/8/html/package_manifest/supplementary-repository) リポジトリーをそれぞれ有効にします。

カスタムリポジトリーを使用する場合は、Configuring custom [repositories](https://access.redhat.com/articles/4977891#repos-config) の指示に従って、カスタム リポジトリーを有効にします。

# 付録B RHEL 8 リポジトリー

<span id="page-47-1"></span><span id="page-47-0"></span>Red Hat Subscription Manager(RHSM) を使用して Red Hat コンテンツ配信ネットワーク (CDN) に登録 されている場合は、インプレースアップグレード時に RHEL 8 リポジトリーが自動的に有効になりま す。ただし、RHSM を使用して Red Hat Satellite に登録したシステムでは、アップグレード前のレポー トを実行する前に、RHEL 7 と RHEL 8 の両方のリポジトリーを手動で有効化して同期する必要があり ます。

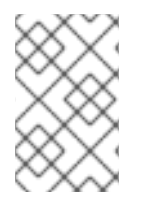

### 注記

各リポジトリーのターゲットオペレーティングシステム (OS) バージョン (RHEL 8.10 な ど) を必ず有効にしてください。リポジトリーの RHEL 8 バージョンのみを有効にする と、インプレースアップグレードは抑制されます。

アップグレード時に Red Hat Satellite を使用する予定の場合には、Satellite Web UI または **hammer repository-set enable** コマンドおよび **hammer product synchronize** コマンドを使用して、アップグ レードの前に以下の RHEL 8 リポジトリーを有効にして同期する必要 があります。

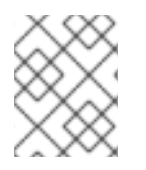

### 注記

<target\_os\_version> は、ターゲットオペレーティングシステム (OS) バージョン (例: 8.10) に置き換えます。

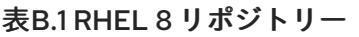

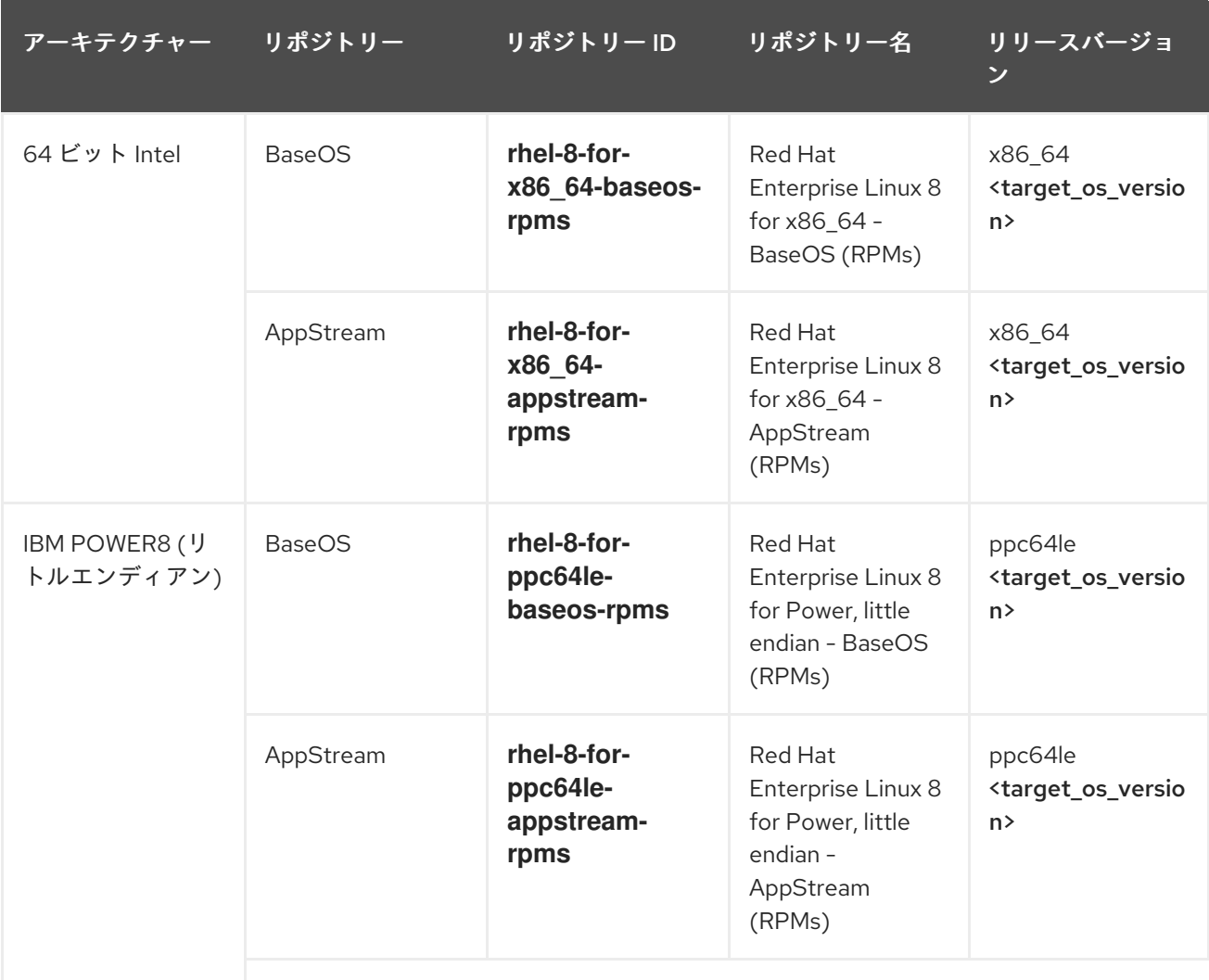

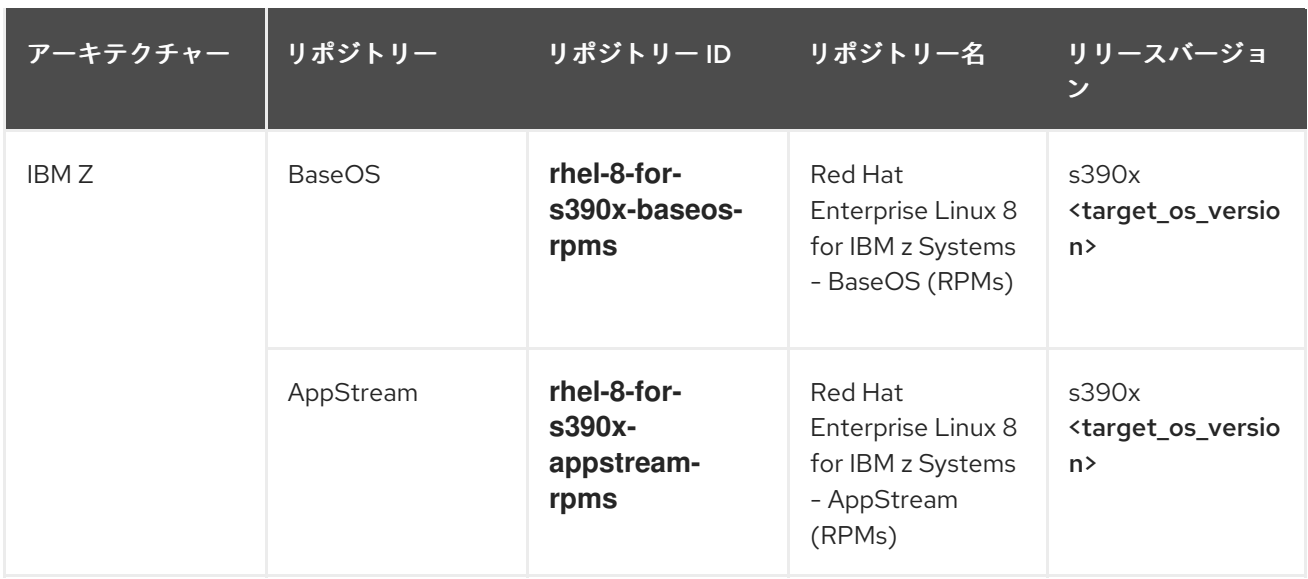

# 付録C RHEL 8 の暗号化キーの場所

<span id="page-49-0"></span>Federal Information Processing Standard (FIPS) モードで実行されているシステムをアップグレードし た後は、暗号化キーの再生成などを行い、すべての暗号化キーの FIPS 準拠を確認する必要がありま す。よく知られた暗号化キーの場所を次の表に示します。リストは完全ではないことに注意してくださ い。他の場所も確認してください。

#### 表C.1 RHEL 8 の暗号化キーの場所

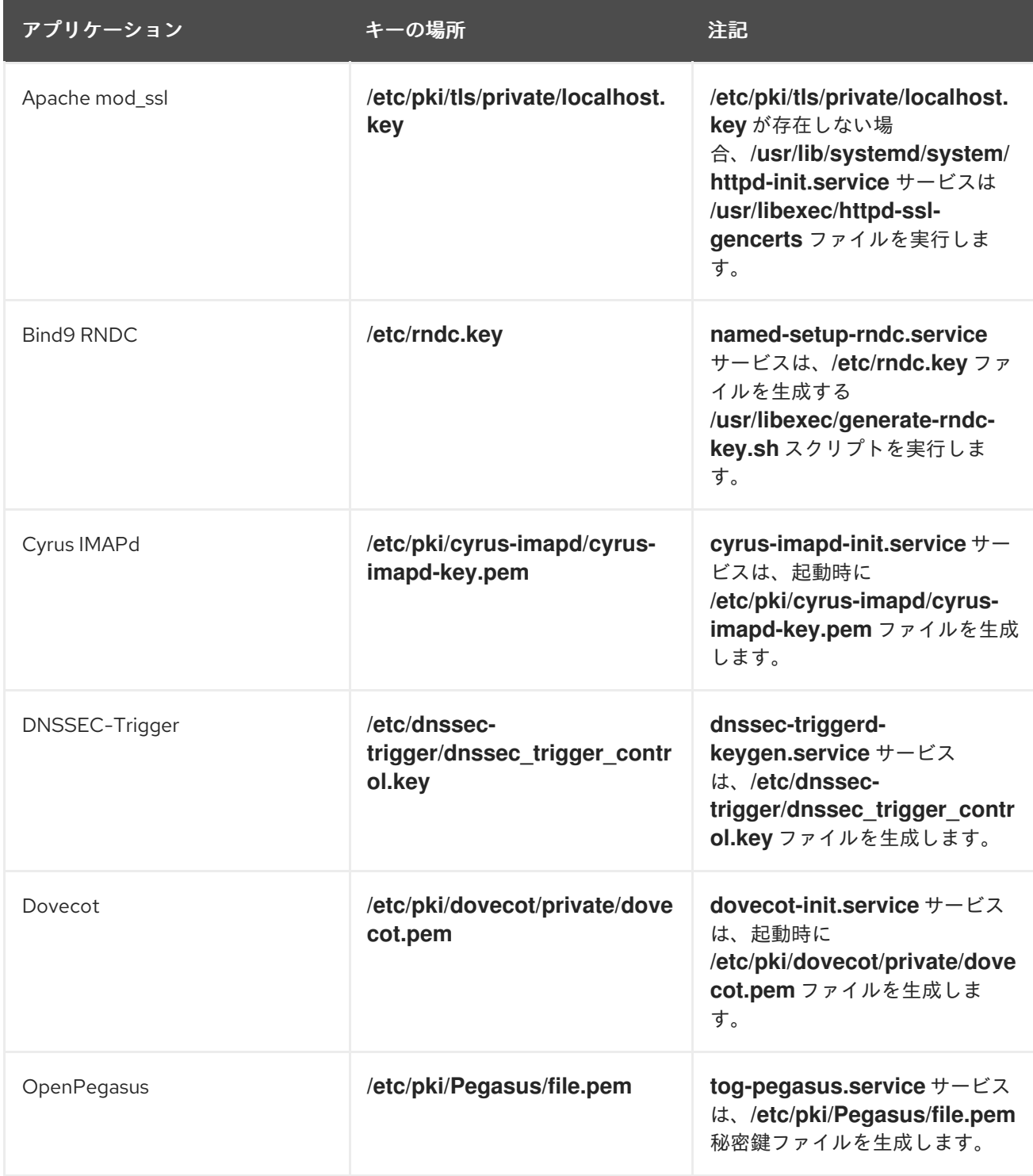

<span id="page-50-0"></span>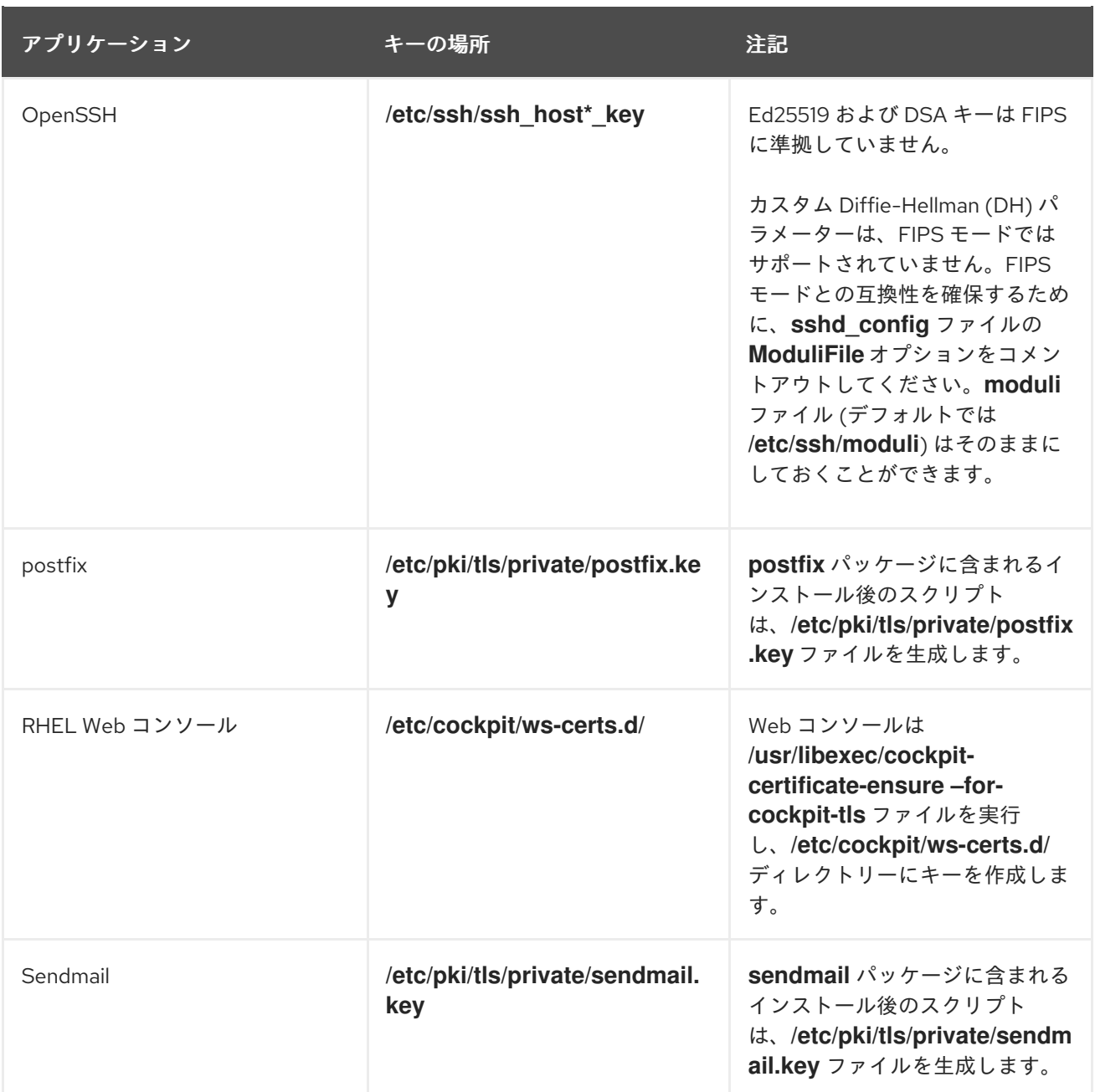

サードパーティー製アプリケーションの暗号化キーが FIPS に準拠していることを確認するには、それ ぞれのアプリケーションの対応するドキュメントを参照してください。また、以下に注意してくださ い。

- ポートを開くサービスが、TLS 証明書を使用する場合があります。
	- すべてのサービスが暗号化キーを自動的に生成するわけではありませんが、自動的に起動 する多くのサービスはデフォルトで自動生成します。
- NSS、GnuTLS、OpenSSL、libgcrypt などの暗号化ライブラリーを使用するサービスにも注意 してください。
- バックアップ、ディスク暗号化、ファイル暗号化、および同様のアプリケーションも確認して ください。

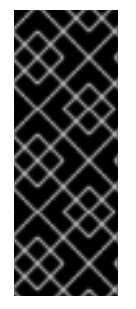

重要

RHEL 8 の FIPS モードは DSA キー、DH パラメーター、1024 ビットより短い RSA キー、およびその他のいくつかの暗号を制限するため、古い暗号化キーは RHEL 7 から のアップグレード後に機能しなくなります。詳細は、「RHEL 8 の導入における検討事 項」ドキュメントの [コア暗号化コンポーネントの変更点](https://access.redhat.com/documentation/ja-jp/red_hat_enterprise_linux/8/html/considerations_in_adopting_rhel_8/security_considerations-in-adopting-rhel-8#changes-in-core-cryptographic-components_security) セクションと、RHEL 8「セ キュリティーの強化」ドキュメントの [システム全体の暗号化ポリシーの使用](https://access.redhat.com/documentation/ja-jp/red_hat_enterprise_linux/8/html/security_hardening/using-the-system-wide-cryptographic-policies_security-hardening) の章を参照 してください。

#### 関連情報

- RHEL 8 [セキュリティーの強化ドキュメントの](https://access.redhat.com/documentation/ja-jp/red_hat_enterprise_linux/8/html/security_hardening/using-the-system-wide-cryptographic-policies_security-hardening#switching-the-system-to-fips-mode_using-the-system-wide-cryptographic-policies) FIPS モードへのシステムの切り替え
- **update-crypto-policies (8)** および **fips-mode-setup (8)** man ページ